保 存 本

 $\sim 10^{11}$  km s  $^{-1}$ 

 $12 - H - 02$ 

J

データベース構築促進及び技術開発に関する報告書

GISと全文検索エンジンを連携した文章管理システム

# 平成13年3月

 $\mathcal{L}^{\text{max}}_{\text{max}}$ 

財団法人 データベース振興センター 委託先 株式会社 創建

 $\sim 10^{-2}$  km s  $^{-1}$ 

 $\mathcal{L}_{\rm{max}}$ 

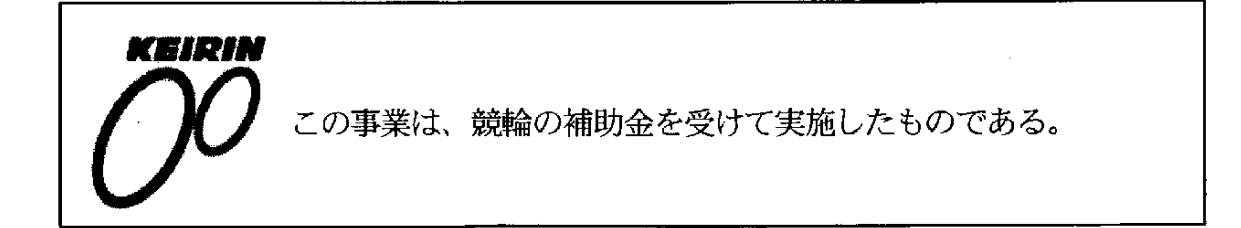

 $\label{eq:2.1} \frac{1}{\sqrt{2}}\left(\frac{1}{\sqrt{2}}\right)^{2} \left(\frac{1}{\sqrt{2}}\right)^{2} \left(\frac{1}{\sqrt{2}}\right)^{2} \left(\frac{1}{\sqrt{2}}\right)^{2} \left(\frac{1}{\sqrt{2}}\right)^{2} \left(\frac{1}{\sqrt{2}}\right)^{2} \left(\frac{1}{\sqrt{2}}\right)^{2} \left(\frac{1}{\sqrt{2}}\right)^{2} \left(\frac{1}{\sqrt{2}}\right)^{2} \left(\frac{1}{\sqrt{2}}\right)^{2} \left(\frac{1}{\sqrt{2}}\right)^{2} \left(\$ 

データベースは、わが国の情報化の進展上、重要な役割を果たすものと期待されて いる。今後、データベースの普及により、わが国において健全な高度情報化社会の形 成が期待される。さらに海外に対して提供可能なデータベースの整備は、国際的な情 報 化 への貢献 お よび 自由な情報流通 の確 保 の観 点か らも必 要で あ る。現 在 わが国 で流 通しているデータベースの中でわが国独自のものは約半数であるが、わが国データベ ースサービスひいてはバランスある情報産業の健全な発展を図るためには、 今後もわ が国独自のデータベースの構築およびデータベース関連技術の研究開発を強力に促進 し、データベースの拡充を図る必要がある。

このような要請に応えるため、(財)データベース振興センターでは日本自転車振興 会から機械工業振興資金の交付を受けて、データベースの構築および技術開発につい て民間企業、団体等に対して委託事業を実施している。委託事業の内容は、社会的、 経済的、国際的に重要で、また地域および産業の発展の促進に寄与すると考えられて いるデータベースの構築とデータベース作成の効率化、流通の促進、利用の円滑化・ 容易化などに関係したソフトウェア技術・ハードウェア技術である。

本事業の推進に当って、当財団に学識経験者の方々で構成されるデータベース構 築・技術開発促進委員会(委員長 東海大学教授 上條史彦氏)を設置している。

この「GISと全文検索システムを連携した文章管理システム」は、平成12年度 のデータベースの構築促進および技術開発促進事業として実施した課題の一つで、 当 財団が株式会社 創建に対して委託実施したものである。この成果が、データベース に興味をお持ちの方々や諸分野の皆様方のお役に立てば幸いである。

なお、平成12年度データベースの構築促進および技術開発促進事業で実施した課 題は次表のとおりである。

平成13年3月

#### |財団法人| データベース振興センター

# 平成12年度 データベース構築・技術開発促進事業委託課題一覧

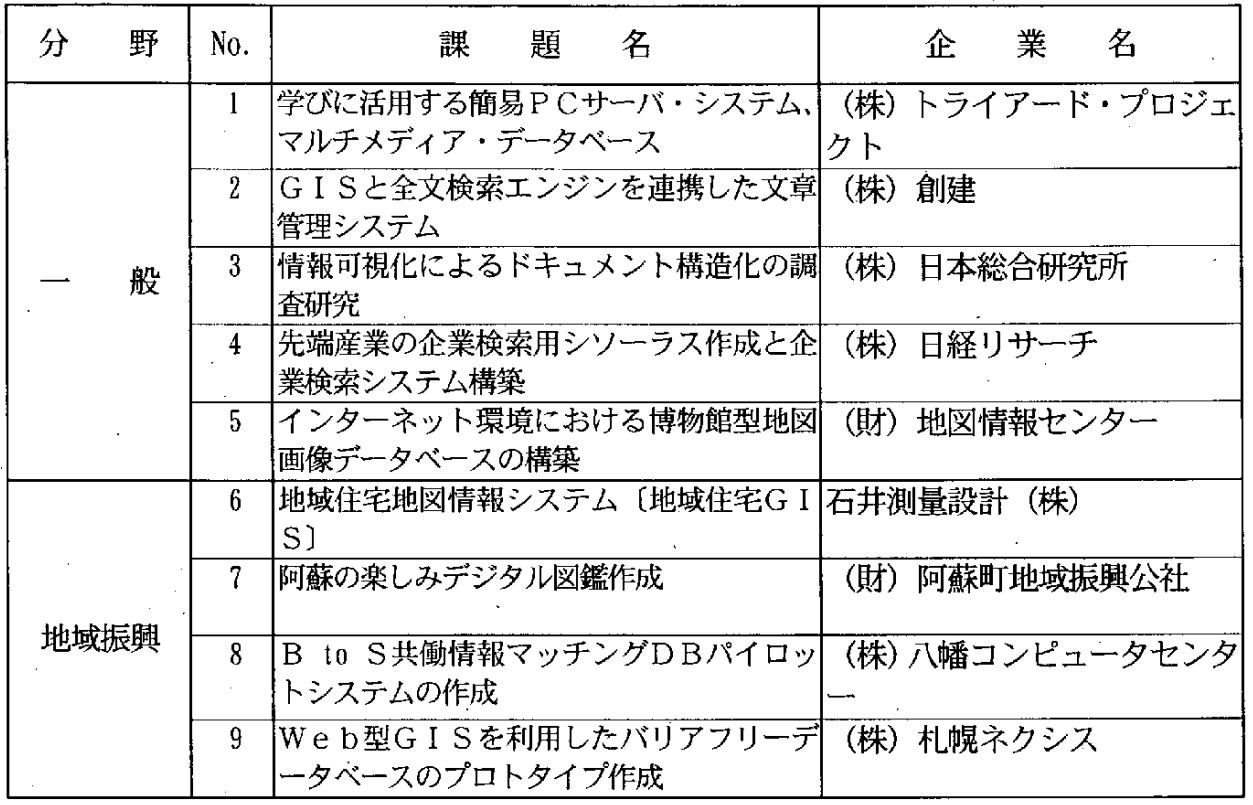

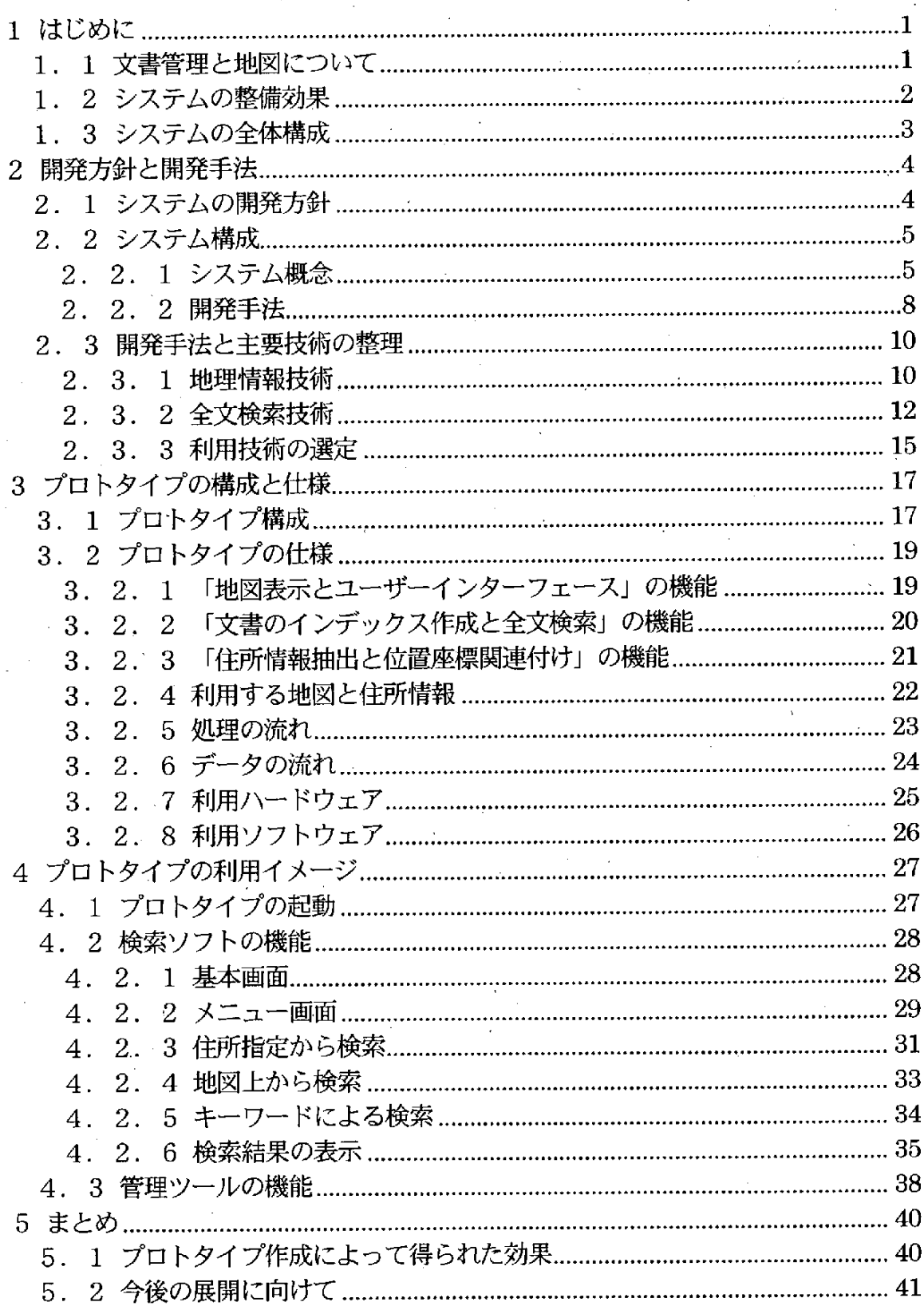

·<br>目 次

 $\label{eq:2.1} \frac{1}{\sqrt{2}}\int_{\mathbb{R}^3} \frac{1}{\sqrt{2}}\left(\frac{1}{\sqrt{2}}\right)^2\frac{1}{\sqrt{2}}\left(\frac{1}{\sqrt{2}}\right)^2\frac{1}{\sqrt{2}}\left(\frac{1}{\sqrt{2}}\right)^2.$  $\mathcal{L}^{\text{max}}_{\text{max}}$ 

 $\label{eq:2.1} \frac{1}{\sqrt{2\pi}}\sum_{i=1}^n\frac{1}{\sqrt{2\pi}}\sum_{i=1}^n\frac{1}{\sqrt{2\pi}}\sum_{i=1}^n\frac{1}{\sqrt{2\pi}}\sum_{i=1}^n\frac{1}{\sqrt{2\pi}}\sum_{i=1}^n\frac{1}{\sqrt{2\pi}}\sum_{i=1}^n\frac{1}{\sqrt{2\pi}}\sum_{i=1}^n\frac{1}{\sqrt{2\pi}}\sum_{i=1}^n\frac{1}{\sqrt{2\pi}}\sum_{i=1}^n\frac{1}{\sqrt{2\pi}}\sum_{i=1}^n\$  $\label{eq:2.1} \frac{1}{\sqrt{2}}\int_{\mathbb{R}^3} \frac{d\mu}{\sqrt{2}} \left( \frac{d\mu}{\mu} \right)^2 \left( \frac{d\mu}{\mu} \right)^2 \left( \frac{d\mu}{\mu} \right)^2 \left( \frac{d\mu}{\mu} \right)^2 \left( \frac{d\mu}{\mu} \right)^2 \left( \frac{d\mu}{\mu} \right)^2 \left( \frac{d\mu}{\mu} \right)^2 \left( \frac{d\mu}{\mu} \right)^2 \left( \frac{d\mu}{\mu} \right)^2 \left( \frac{d\mu}{\mu} \right)^2 \left( \frac{d$ 

 $\label{eq:2.1} \frac{1}{\sqrt{2}}\int_{\mathbb{R}^3}\frac{1}{\sqrt{2}}\left(\frac{1}{\sqrt{2}}\right)^2\frac{1}{\sqrt{2}}\left(\frac{1}{\sqrt{2}}\right)^2\frac{1}{\sqrt{2}}\left(\frac{1}{\sqrt{2}}\right)^2.$ 

 $\label{eq:2.1} \frac{1}{\sqrt{2}}\int_{\mathbb{R}^3} \frac{d\mu}{\sqrt{2}} \left( \frac{d\mu}{\mu} \right)^2 \frac{d\mu}{\mu} \left( \frac{d\mu}{\mu} \right)^2 \frac{d\mu}{\mu} \left( \frac{d\mu}{\mu} \right)^2 \frac{d\mu}{\mu} \left( \frac{d\mu}{\mu} \right)^2 \frac{d\mu}{\mu} \left( \frac{d\mu}{\mu} \right)^2 \frac{d\mu}{\mu} \left( \frac{d\mu}{\mu} \right)^2 \frac{d\mu}{\mu} \left( \frac{d\mu}{\mu} \right$ 

#### 1 はじめに

#### 1.1 文書管理と地図について

近年、全文検索に対する需要が増加しており、各メーカー毎に活発な開発競争がな されている。今後、全文検索はインターネットだけの利用にとどまらず、組織で作成 され る文 書 の活 用 のた め に も不 可欠 な技術 として定着 して い くこ とにな る と考 える。

現在、組織内で作成された文章の多くは、電子ファイルの形で文書として保存され ている。本報告書およびシステムでは、この作成された内容を文章とし、保存された ファイルを文書と表現することとする。

組織内で作成される文書は、地名等の位置に関する情報を含んでいるものが多く見 られる。 これらを地図上に配置することができれば、 対象となる地域の特徴が認識し やすくなる。

地図上にデータを配置する手法として、GIS(地理情報システム)がある。GISは、 地 図 を媒介 として多様な 情報 を扱 う ことを可能 に して い る。

しかし、GIS でデータを扱うには位置を特定する情報が必要である。DB(データ ベース)の項目のように整理され、位置に関係する項目が特定できる場合は位置の特 定 は容易 で ある。 しか し、書式 の決 まっていな い文書等 は、位置 に関す る情 報 を内容 を確認しながら、指定しなければならない。このような文書を GIS 上で扱うには多く の手作業が必要とされる。

そこで、これらの作業を全文検索により内容の検索を行い、地図との関連付け作業 を自動的に行うシステムの作成を行うものである。

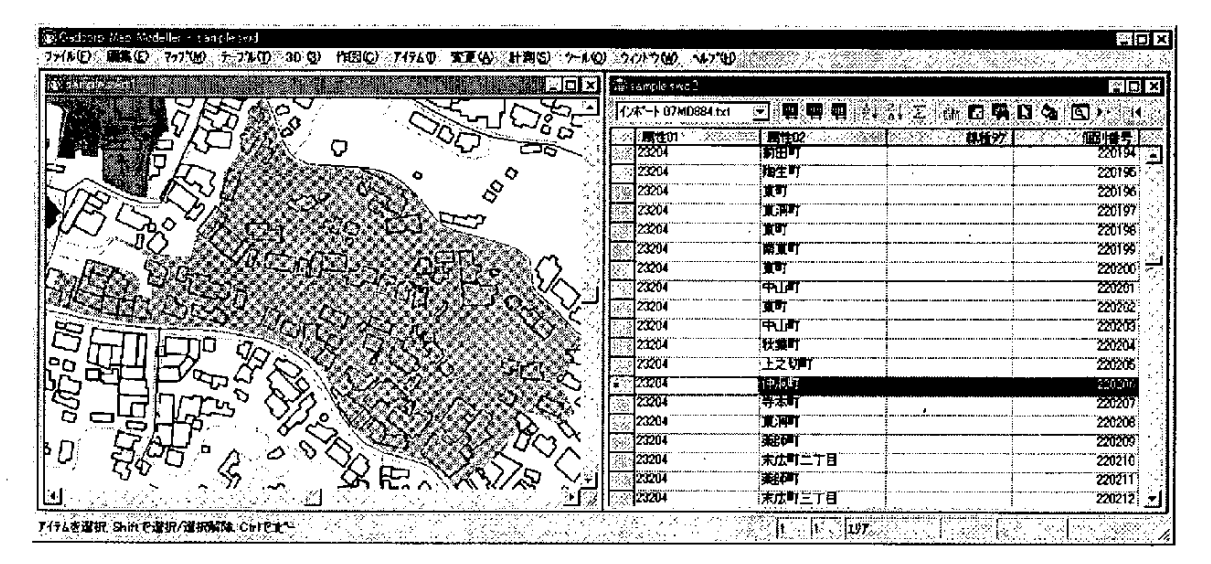

|図1-1 位置の情報と関連する図形データ

#### 1. 2 システムの整備効果

- 本システムは、GISと全文検索システムを連携させることにより、情報を整理する ことなく抽出し、地図上に表現するものである。本システムにより以下の効果が得ら れる。

- ①文書の多くを占める非定型情報と地理情報を同時に扱うことが可能になる。これ により柔軟に情報の関連性を見出すことができる。
- ②地図上からの検索と、文書情報からの検索どちらも可能になる。文書を探す場合 に、登録されたキーワードの制約を受けることがなくなる。
- (3)データベースの更新作業から開放される。文書の更新や登録を自動的に行うため、 インデックス作成や、位置との関連付け作業が不要となる。
- ④全文検索が不得手としていた表現能力が、GISにより補える。従来の全文検索で は、検索結果として文字情報しか返すことができなかったが、地図上に結果を展 開することで視認性が向上する。

GIS と全文検索システムの連携によりそれぞれの特徴を最大限に生かすことが可 能になる。不足する機能 を互いに補完するシステムとなる。応用範囲として以下のよ うな用途を想定している。

#### ①計画策定支援システム

住民か ら行政に寄せ られる意見等の情報 は、場所 に依存する場合が多い。 こ れ らの情報を計画策定時に活用することは重要な要素である。これ らの意見を地 域毎 に集めるには、多 くの作業が必要 とされる。また、隣接する地域を扱 うには さ らに多くの作業を行わねばな らない。

そこで、本システムを用いて対象地域周辺の情報を集め、基礎資料として活 用することが考 えられる。また、業務を引き継 ぐ場合にも蓄積 されたデータがそ のまま利用できるため、資料作成の負担が軽減される。

②営業支援システム

民間企業を対象とした営業支援システムである。営業履歴のほとんどは場所 との関連 を持ち、地図の利用頻度 も高い。営業情報を地図に展開する ことで、個 人の記憶に依存していた部分を共有することができ、機会や情報のロスを減らせ るようになる。

#### 1. 3 システムの全体構成

本システムの全体構成は次のようになる。作成した文書は、GISと全文検索システ ムにより利用される。将来的には、紙で管理されている情報も取り込み、イントラネ ッ トで ど こか らで も利 用 可能 な システム とす る。

今回の開発は、破線の範囲内を対象とし、クライアント/サーバーで構成されるプ ロトタイプの作成を行う。

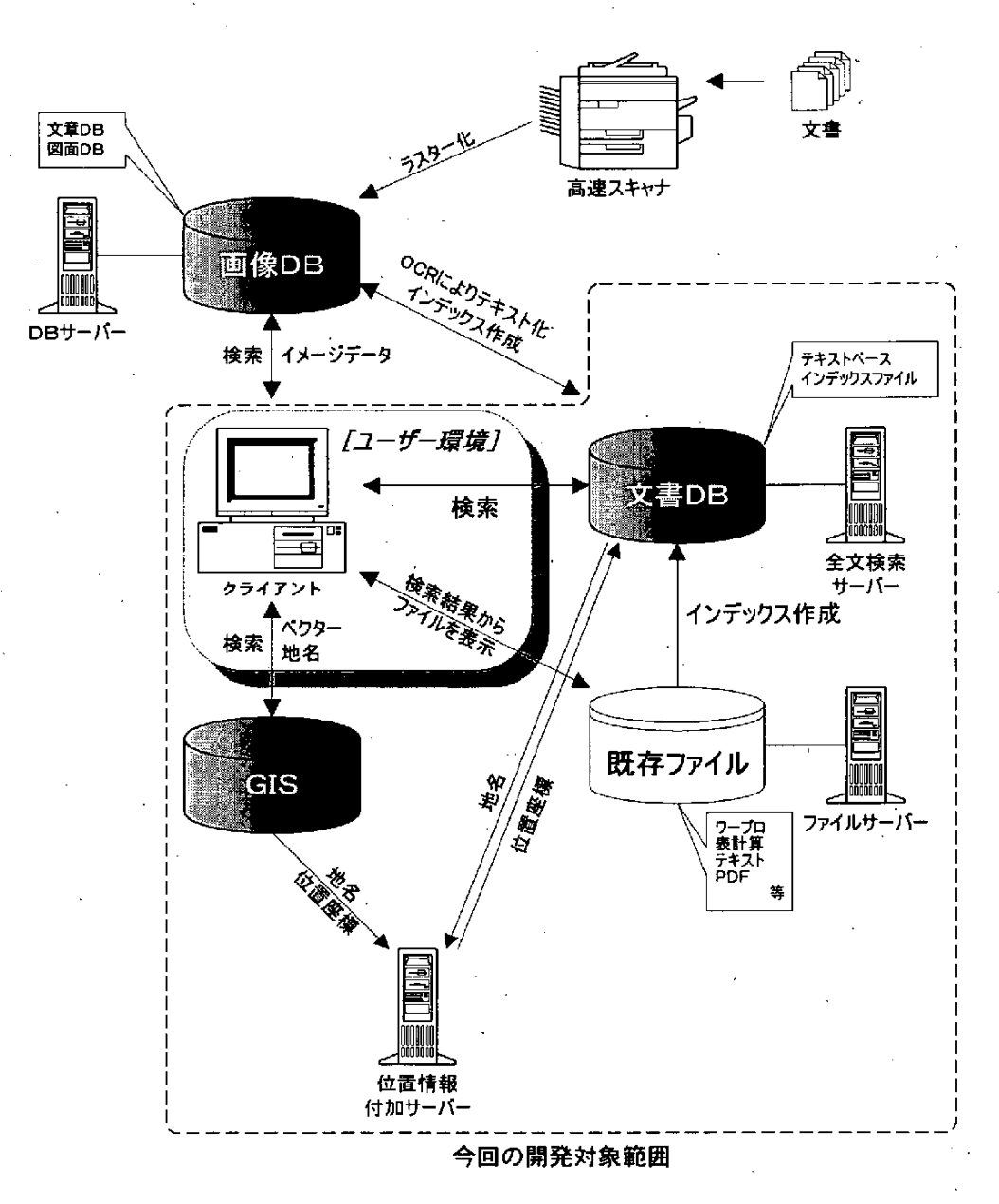

図1-2 システム全体構成

2 開発方針と開発手法

2. 1 システムの開発方針

システムの開発にあたり、設計方針と開発方針を次のように定める。

(1)設 計方針

① 既存技術 の活用

今回は技術開発的な要素が強いシステムであるが、期間が限 られている。そ こで、既存技術を用いることで工期の短縮を図るとともに、汎用性が高く別の分 野で応用可能なシステム設計を行うものとする。

②DB項目の変更

今回の DB の構造は実験として様々なタイプを試す必要があり、DB 項目の 変更が頻繁に行われる。そこで、DB 項目については大枠を決めるのみで随時必 要に応じて変更を認めることとした。

## (2) 開発方針

本システムは、プロトタイプ開発であるため、柔軟な開発体制をとることとした。

①初期設定ファイルの作成

ファイル構成、変数等を定義した初期設定ファイルは、直接書き換えること で対応する。メニューからの設定の変更は行わない。

②プロトタイプモデル

処理によってモジュールの分割を行い、プロトタイピング手法により、作成 する。機能を確認しながら、段階的な機能の見直しを行う。

#### 2. 2 システム構成

開発にあたってのシステム概念と構成についてまとめる。

2. 2. 1 システム概念

システムに用いる技術は、GISと全文検索技術である。ここでの全体構成は次のよ うになる。

作成した文書はファイルサーバーに格納された後、検索のためにインデックスが作 成される。このインデックスは全文検索に用いるデータである。さらに、文書に対す る位置座標を位置情報付加サーバーを通じて取得する。この時、位置情報は GIS デー タから読み込んだデータを用いる。

ユーザー環境からは蓄積された文書 DB に、サーバー経由でアクセスして関連する 情報の検索結果を受け取る。地名や図形データは GIS データから取得し、文書情報は 文書 DB から取得する。検索結果を受け、該当する文書をファイルサーバーより取り 出す。

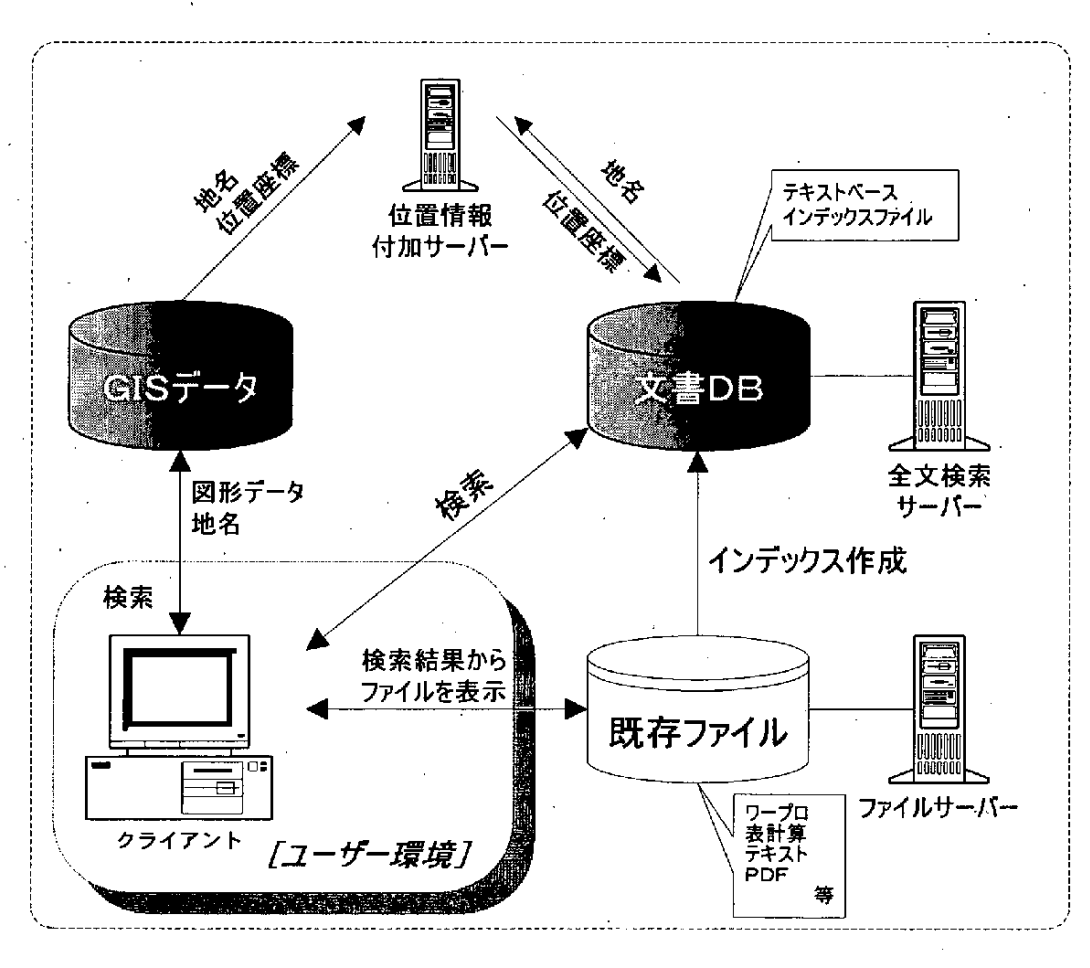

#### 図2-1 システム構成図

一5一

(1) サーバーの機能

サーバーは概念的に以下の3種類に区分される。

① フ ァイルサーバー'

ユーザーが作成したデータを保存する。 ファイルサーバーそのものの機能は データの保存のみで一般的なファイルサーバーと同様なものである。

②全文検索サーバー

ファイルサーバーに蓄積された文書からインデックスの作成を行う。 インデ ックスは検索時に用いられる DB として全文検索サーバー上に保存される。サー : バー上にあるのはインデックスのみで文書データはファイルサーバー上にある。

インデックスの作成を行った後、位置情報付加サーバーに文書を渡し位置情 報の問い合わせを行う。問い合わせ結果を受けて、インデックスに位置情報の追 加を行う。

インデックスを作成後、全文検索サーバーは待ち状態に入り、クライアント からの検索要求を待つ。検索要求が発行されると、検索を実行し、該当する文書 のファイル情報と位置情報を返す。

③位置情報付加サーバー

全文検索サーバーから、位置情報の問い合わせを受ける。全文検索サーバー から検索要求を受け取ると、地名情報を取出し、該当する位置情報を返す。位置 情報付加サーバーは GIS データの地名と位置情報を利用する。このサーバーは、 GIS データと全文検索サーバーのデータを利用し、サーバー固有のデータは持 たない。

# (2) クライアントの機能

クライアントは次の機能を持つ。

① 検索条件の入力

検索条件の入力画面 を表示 し、条件の入力待ちを行 う。入力された条件 は処 理フローに基づき検索が行われる。

②全文検索サーバーへの問い合わせ

ユーザーが入力した条件をもとに、サーバーが理解できる問い合わせ文を作 成し、サーバーに問い合わせを行う。

③ 検索 結果 の表示

サーバーの回答を受けて、画面上に結果を表示する。

2. 2. 2 開発手法

開発にあたり、インターフェース毎に機能を分割し、システムの開発を行う。

(1) 処理フロー

本システムの開発要素は、ユーザー操作部、検索部、結果表示部に分けられる。さ らに、検索部では、位置条件を扱う部分と文字条件から検索する部分とに分けられる。 また、結果表示部においても、検索結果を地図上に展開する部分と、該当文書の表示 を行う部分とに分けられる。

処理によってモジュールの分割を行い、モジュール単位で開発を行う。

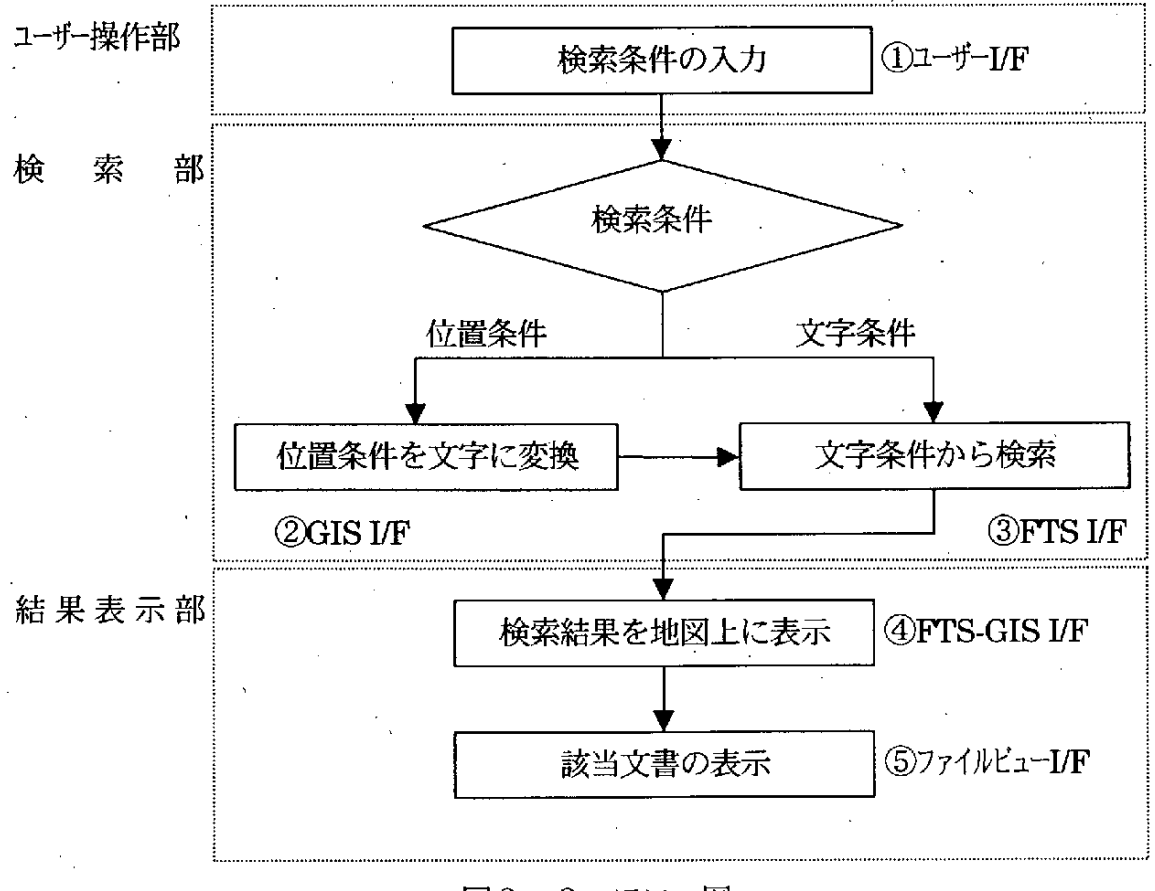

図2-2 フロー図

,8一

## (2) 各インターフェースの機能

①ユーザー I/F

検索の受付画面となる。検索条件に応じた画面を表示し、検索対象となる DB 受付部に処理を渡す。

②GISI/F

検索条件が地図上の位置に関するものの場合、そのままでは全文検索を行う ことが出来ないため、位置条件を文字条件に変換する。

③FTSIIF

ユーザー I/F または GIS I/F から渡される文字条件をもとに、全文検索サー バーに検索要求を発行する。サーバーからの検索結果を受け取り、FTS-GISI/F に処理を渡す。

④Frs-GISI/F

検索結果を地図上に表示する。FTS I/F から受け取った位置情報と文書情報 を解析し、該当する文書情報を地図上に展開する。

⑤ファイルビュー LF

FTS-GIS I/F により文書情報が表示されたのち、ユーザーの要求により詳細 を表示する。文書情報をもとに該当する文書のファイル形式を確認し、該当する アプリケーションを起動する。

#### (3) その他の機能

① 地図表示の切り替え

地図の拡大・縮小や、結果の印刷機能等は、ベースとしたアプリケーション が持つ機能を用いる。

② 管理 ツール

全文検索のメンテナンスや、インデックスの更新を行うツールである。

#### 2. 3 開発手法と主要技術の整理

本システムを作成するために必要とされる主要技術の整理を行う。

#### 2. 3. 1 地理情報技術

GIS は、文字や数字、画像などを地図と結びつけて、画面上に地図を表示して、位 置や場所に関連するさまざまな情報を統合、分析し、分かりやすく表現することがで きる仕組 みで ある6行 政や市民生活 や ビジネス の現場で 幅広 く活 用で き、今後 利用拡 大が期待されている。

現在、多くのGISソフトが市販されている。以下に、主な GISソフトについて簡 単にまとめる。

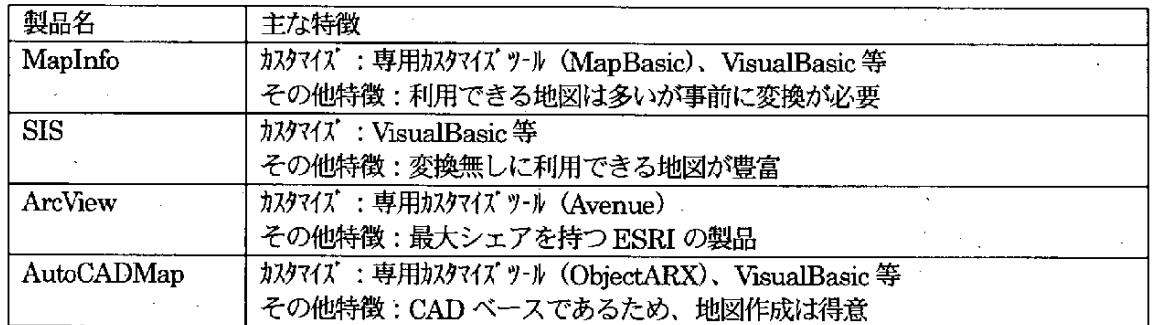

## 表 $2-1$  GIS 製品

それぞれの GIS ソフトは単体で利用することができるが、用途により必要とする 機能、データ、地図は様々であるため、実際の利用には何らかのカスタマイズが必要 となる。このため、GIS ソフトにはカスタマイズ機能を備えたものが多い。

本システムは、GISと全文検索を連携したシステムであるため、GISソフトをその まま利用するのではなく、カスタマイズが必要となる。

GIS を利用するには GIS ソフトと共に地図データも不可欠である。

地図データは作成にコストがかかるため、まだまだ高価であるが、国土地理院の数 値地図 2500 をはじめ安価な地図も整備されつつある。

地図に含まれている図形データ、属性データは様々であり、多くの地図では、基本 **的な地名、公共の建物等の情報が含まれているが、利用用途に応じた必要な情報が含** まれていないければ、別途データを投入する必要が発生する。

以下に、市販されている地図データの一部を簡単にまとめる。

| 地図名称        | 販売元、特徴                      |  |
|-------------|-----------------------------|--|
| 数值地図 2500   | 販売元:国土地理院                   |  |
| (空間データ基盤)   | 安価に入手できる、データフォーマットが公開されている。 |  |
| ダイケイマップ     | 販売元:ダイケイ                    |  |
|             | 都市計画図ベースにしている。              |  |
| ZMapTownII  | 販売元:ゼンリン                    |  |
|             | 住宅地図の電子版、属性情報が豊富。           |  |
| GISMAP2500V | 販売元:北海道地図                   |  |
|             | 属性情報も多く、フォーマットが公開されている。     |  |

表2-2 地図の種類

GISを 利用 して 、活 用 した い資料 と地 図をあわせ て活 用す るに は、GIS上 の地図 と 資料を関連付ける作業が必要である。

活用 した い資料 には、表 や台帳 のよ うに項 目が定 まって いる定 型情報 と、書式 の定 まっていないワープロ文書のような非定型情報がある。活用したい資料が統一された フォーマットで定型情報になっていれば、比較的容易に地図との関連付けを行って利 用することができる。しかし、利用したい資料が非定型情報である場合、GIS が利用 しているデータベースは一般的に RDB (リレーショナルデータベース)であるため、 正規化を行い RDB で扱える形に変換する作業が発生する。

# 2. 3. 2 全文検索技術

全文検索技術とは、文書内のすべての文字列を、直接、検索対象とすることが可能 な検索方法である。

#### (1) 普及の要因

全文検索技術 の歴史 は比較的長いが、近年複数の要素によ り一般化 しつつある。そ の要因として以下の項目が挙げられる。

#### オフィス文書の増加

- 業務におけるコンピュータの利用比率が高くなり、文書をサーバーに大量に作 成するようになった。 しかし、 多くの場合では文書を保存するための管理であ り、文書 を活用 す る という視 点 が欠 けて いる。 このよ うな文書 は死 んだ 情報 と なりやすい。整理・保存された文書より、雑多な整理されていない文書から、 そこに埋もれている必要な情報を活用できるかどうかが重要な要素となってき た 。.
- ・ オフィスに埋もれている情報を積極的に利用しようとする動きからナレッジマ ネージメントやデータマイニングといった手法が注目されはじめた。

#### インターネット

- ・ インターネットの普及により全文検索システムの利用者が増加した。
- · WWWにより電子化された情報発信が容易となり、データが手作業では検索不 可能なほどに増加した。

#### (2) 全文検索の特徴

オフィス文書の増加やインターネットにより、全文検索技術に対する需要やニーズ が増加し、製品数の増加、性能の向上が図られた。全文検索技術が従来のデータベー スと異なるのは、文書そのものを対象とするところである。全文検索技術の特徴を以 下にまとめる。

#### 従来の検索の問題点

- ・ 文書の検索にはキーワード追加が不可欠で、 その追加コストが大きい。
- ・検索式が複雑になりがちであり、検索結果の質が検索者の力量により異なる場合 が多い。
- ・シソーラスが活用できないため、人力に頼る場合が多い。

#### 全文検索の長所

- ・ 従来の検索システムで必要であったキーワード追加が不要である。
- ・ メンテナンスが原則的に不要となる。
- ・シソーラスの利用により、類似項目の抽出が行いやすくなる。

#### 全文検索の短所

- ・ 不必要な情報も拾ってしまうため、適合率が低下しやすい。
- ・データの冗長化が起こりやすく、インデックスが肥大化する。
- 一度登録したものを削除することが困難。

# (3)全 文検索技術の手法

全文検索技術にはいくつかの手法がある。以下に例を示す。なお、現在利用されて いるシステムについては参考文献4を参照して頂きたい。

#### 全文検索技術の例

·N文字インデックス

入力されたテキストをN文字ごとに区切り、各文字列が含まれる文書の情報 と文字列の位置情報によるインデックスを作成する。このインデックスを検索 し、文字列間の位置関係をチェックして該当する文書を抽出する。

・形態素解析

日本語を解析するための辞書を使用して、入力されたテキストを単語に分解 し、この中から名詞などのキーワードを抽出してインデックスを作成する。こ のインデックスを検索することにより該当する文書を抽出する。

#### 2. 3. 3 利用技術の選定

文書に含まれた地理的情報を GIS と連携して利用するためには次の技術が必要と なる。

(1)RDB と同様なインターフェースを持つ全文検索システム

全文検索システムは有償無償含めて多くの製品があるが、大部分の製品は検索技術 の違いに関わらず Web ブラウザをインターフェースとしたインターネット・イント ラネットでの利用を想定している製品が多い。本システムにおいても Web ブラウザ での利用は考慮すべきではあるが、扱うデータが手元にある文書ファイル類であるこ と、GIS 機能を利用することを考慮するとスタンドアローンまたはクライアント/サ ーバ型アプリケーションで十分である。

← また、GIS と全文検索との連携が必要で、プログラムとのインターフェースが重要 であり、また住所情報等をデータベースに格納することを考えると一般的な RDB 機 能も利用できるほうが望ましい。

これらの条件から、プロトタイプの作成にあたっては、RDBをベースとして、N 文字インデックスによる全文検索機能を持つ Oracle8i interMediaText を利用するこ ととした。Oracle8i interMediaText は全文検索エンジンの機能も Oracle と同様に SQL インターフェースを利用できるためプログラムから利用しやすい。

#### (2) 検索結果や操作を視覚的に行える GIS ソフト

一般に市販されている GIS ソフトは実装方法が異なるものの、 カスタマイズ機能 は備わっている。プロトタイプ作成にあたっては、単に GIS ソフトのカスタマイズだ けではなく、全文検索システムとの連携が含まれているため、GIS ソフトに付属する カスタマイズ環境よりも汎用的な開発環境の利用が便利である。

また、利用地図についても、市販されている地図を用いることになるが、検索対象 となる文書によって利用すべき地図も異なるため、対応する地図のフォーマットも豊 富であるほうが良い。

これらの条件から、プロトタイプの作成にあたっては、汎用的な開発環境である VisualBasic で柔軟にカスタマイズでき、各市販地図のフォーマット対応も充実して いる SIS を用いることとする。

# (3) 文書に含まれる地名情報の抽出技術

全文検索システムと GIS ソフトを用いることによって、文書中の情報を検索し、 その結果を地図上に反映させることは可能になるが、文書中に含まれる地名情報を抽 出して、地図上にプロットすることができない。これを実現するには、文書から地名 情報を抽出、地名情報とそれに対応する位置座標とのマッチングが必要となる。地名 情報の抽出については、文書の形態素解析を行い、地名と位置座標のマッチングにつ いては、予め作成した地名と座標のデータベースを参照することで実現できる。

これら一連の処理を行うソフトは一般に流通していないため、このプロトタイプに おいては、東京大学空間情報科学研究センターにて研究中である「芭蕉」 システム (参 考文献1)を利用することとする。

#### (4)シ ステムの拡張や別システムへの応用を考慮 した開発環境

プロトタイプとして作成したシステムの拡張や、内部機能を他システムへ応用する ことを考えた場合、システムを構成する機能はモジュール毎に分けて作成する。また、 開発環境については、各ソフトとの連携や開発の容易さから VisualBasic を用いるこ ととする。

# 3 プロトタイプの構成と仕様

#### 3. 1 プロトタイプ構成

開発するプロトタイプはシステム全体のうち、文書に含まれている地理情報と地図 を関連付けて検索、表示を行う部分となる。

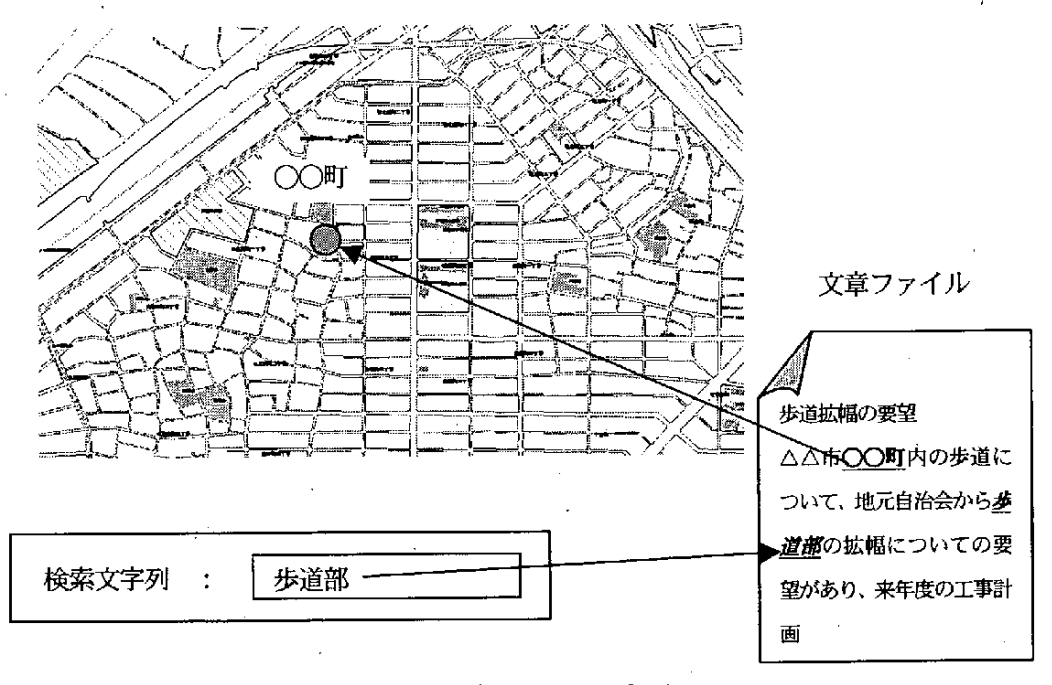

図3-1 プロトタイプの概要

システム全体は図1-2 システム全体構成にあるように文書ファイルだけでな く紙文書の電子化から蓄積までを含むクライアント/サーバシステムで構成されるが、 プロトタイプでは電子ファイルのみを対象とし、蓄積文書と地理情報を結びつける部 分以外はスタンドアローンで動作するように構築した。(但し、全体としての稼動を見 据えてクライアント/サーバシステムで運用することを考慮する)

このプロトタイプは、主に3つの機能に分けることができる。それぞれの機能は、

①地図表示 とユーザーインターフェース ②文書のインデックス作成と全文検索 ③住所情報抽出 と位置座標関連付け

となり、各機能は以下のような関係となる。

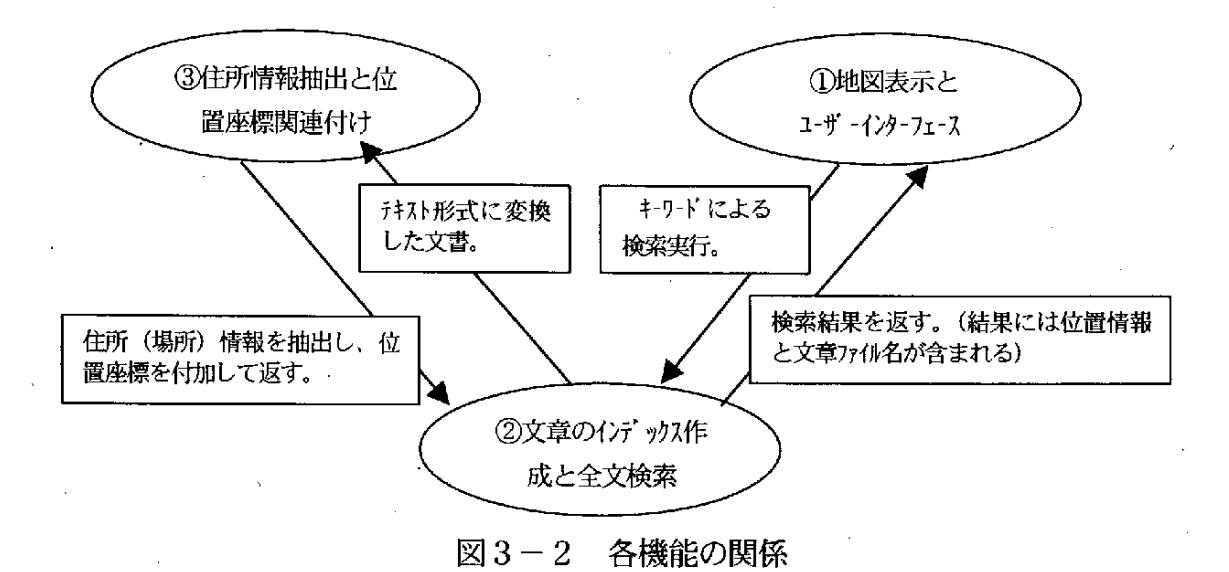

検索対象とする文書については、「文書のインデックス作成と全文検索」機能で管 理し、インデックス作成時と同時に位置情報を「住所情報抽出と位置座標関連付け」 機能を呼び出して実行する。

利用者は「地図表示とユーザーインターフェース」機能を利用して、文書の検索と 結果表示を行う。

# 3. 2 プロトタイプの仕様

# 3. 2. 1 「地図表示とユーザーインターフェース」の機能

地図表示とユーザーインターフェースは利用者とシステムとの接点となり、利用者 からの要求入力や結果表示を行う。利用者にとってはこの機能の操作のみで文書の検 索を行うことができる。

以下に必要とされる機能を挙げる。

- ・地図が表示され、住所、キーワードによる検索を行う。 検索を行うための住所選択画面やキーワードの入力画面によりユーザー が作業を行えるようにする。
- ・任意の住所に関する文書を検索し、地図上の該当地点にプロットする。 ユーザーから入力されたリクエストに対する結果を画面に表示して、該当 する文書を表示できるようにする。

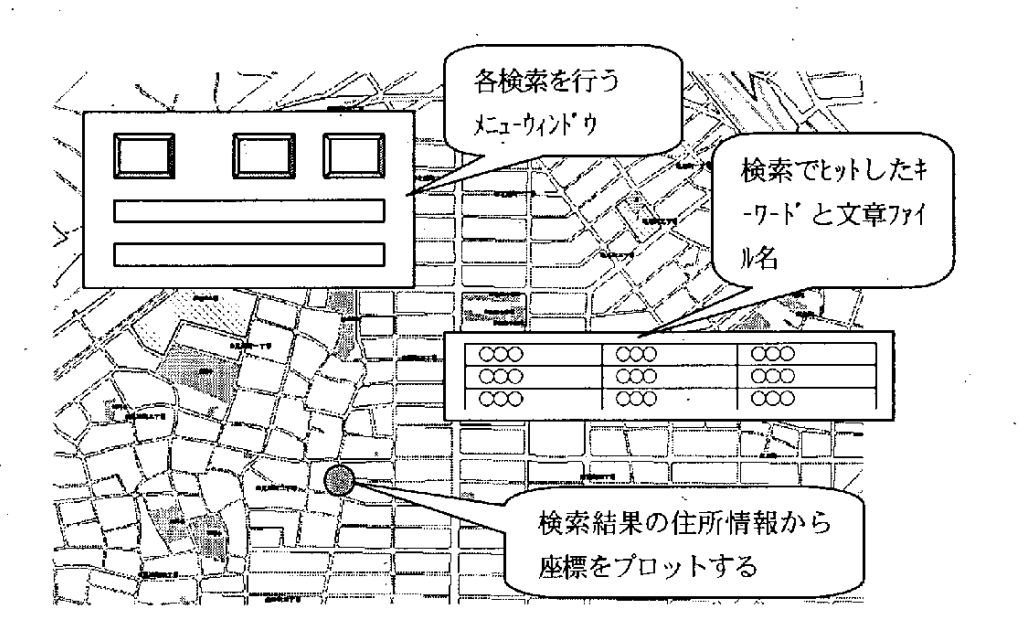

図3-3 地図表示とユーザーインターフェースの概念図

#### 3. 2. 2 「文書のインデックス作 成 と全文検索」の機能

検索対象となる文書に対して、全文検索エンジンによる検索と文書のテキスト化を 行う。

特定のディレクトリに格納された文書は、全文検索エンジンによりインデックス化 されると共に、位置情報抽出のためテキストデータとして保存される。一連の作業は 全文検索エンジンによって実行される。

一般的な業務において取り扱う文書は、汎用的なテキスト形式よりもワープロソフ ト等の特定のアプリケーションにより作成されており、データ形式はそれぞれ異なる。 従 って、 各形式 の文 書 を全 文検索 エ ンジ ンにて 扱 うため に フィル タプ ログ ラムを利用 して各形式の文書をテキスト形式に変換する。フィルタプログラムは、全文検索エン ジンに含まれており、プロトタイプで取り扱う主な文書は次の通りである。

#### 表 3 - 1 検索対象文書形式

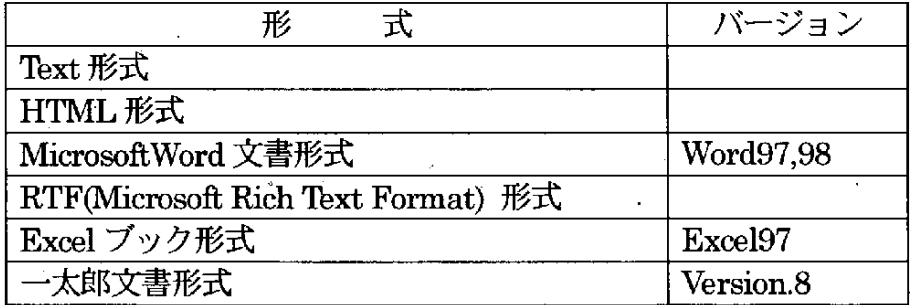

# 3. 2. 3 「住所情報抽出と位置座 標関連付け」の機能

検索対象 となる文書 と地図を結びつけるには、それぞれの文書に含 まれ る住所 に関 連す るキー ワー ドを抽出し、対応す る位置座標 と関連づける必要がある。 これを実現 させるためにはフィルタプログラムによってテキスト形式に変換された文書から住所 文字列を抽出 し、位置座標を付加すれば良い。具体的には以下の機能が必要 となる。

・文書 を解析 して、含 まれ る住 所情報 を抽 出す る。

- 検索対象となる文書を形態素解析して、住所・地名と該当する単語を抽出 する。

・抽出した住所情報に該当する位置座標を関係付ける。

抽出した単語を、住所情報と位置座標が格納されているデータベースに対 して検索を行う。

・住所情報と位置座標をデータベースに格納する。

検索の結果を住所情報・座標情報・該当する文書名のフィールドを持った テーブルに格納する。

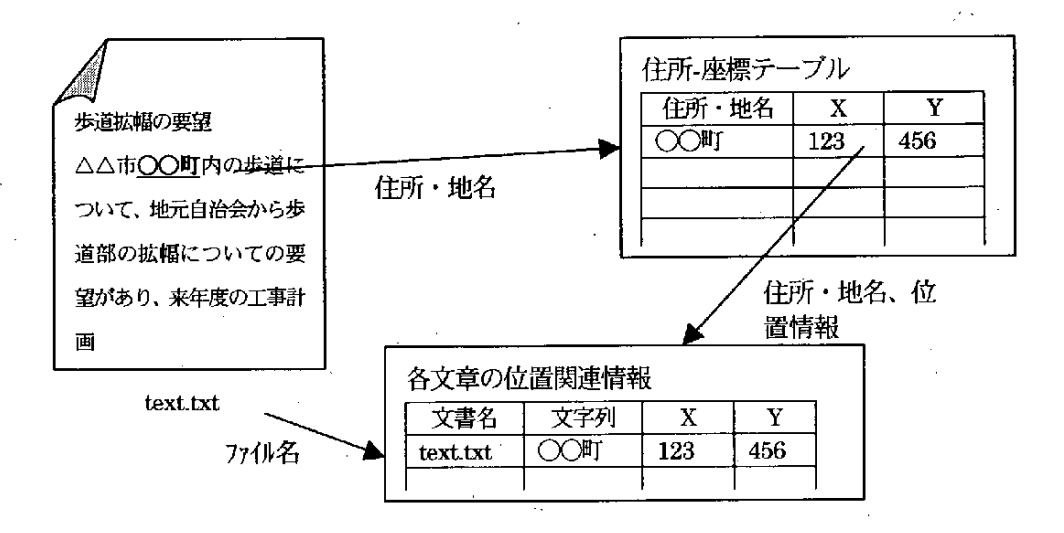

#### 図3-4 抽出された住所情報

## 3. 2. 4 利用する地図と住所情報

文書に関連した地図を表示するためには、デジタル地図が必要となる。投入される 文書と、利用目的が明確でない場合は、全国地図を準備する必要がある。しかし、自 治体や特定の業務、または、限られた範囲で業務を行う事業所での利用を考えた場合、 地図はそれぞれの目的に合わせた精度、範囲で整備すれば十分である。

今回はプロトタイプの開発であるため、利用目的による地図の条件は特に制限され ないが、画面に表示した時の見やすさと住所データの充実度から Z-MapTownII の愛 知県瀬戸市の地図を利用した。

住所データについては、検索対象となる文書中から地名、住所といった空間上の位 置特定が可能なキーワードから対応する位置座標を特定するために必要となる。 一般 的に地名、住所といったキーワードを扱うデータベースは存在するが、これに位置座 標 が必要 にな るため、今 回 はデジ タル地 図 の属 性情報 を利用 した。

キーワードと位置座標の関連付けについては、キーワードとなる住所・地名のデー タと位置座標の対応が必要になるため、以下のようなテーブルを持つデータベースを 作成した。ここから、住所情報と位置座標の関連付けを行う。

| 目<br>項   | 容<br>内       | 備<br>考    |
|----------|--------------|-----------|
| 拡張市区町村番号 | 拡張市区町村コード    | $JIS$ コード |
| 大字番号     | 大字コード        |           |
| 字丁目番号    | 字丁目コード       | 町番号       |
| 街区番号     | 街区コード        | 街区番号      |
| 拡張市区町村   | 市区町村名        |           |
| 大字       | 大字名称         |           |
| 字丁日      | 字丁目名称        |           |
| 街区       | 街区名称         |           |
| 大字領域     | 対応する大字の位置座標  | 19 座標系    |
| 字丁目領域    | 対応する字丁目の位置座標 | 19 座標系    |
| 街区領域     | 対応する街区の位置座標  | 19 座標系    |

表3-2 住所・位置情報テーブル

# 3. 2. 5 処理の流れ

プロトタイプはこれまでに述べた3つの機能をまとめたものとなり、全体の処理の 流れは次のようになる。

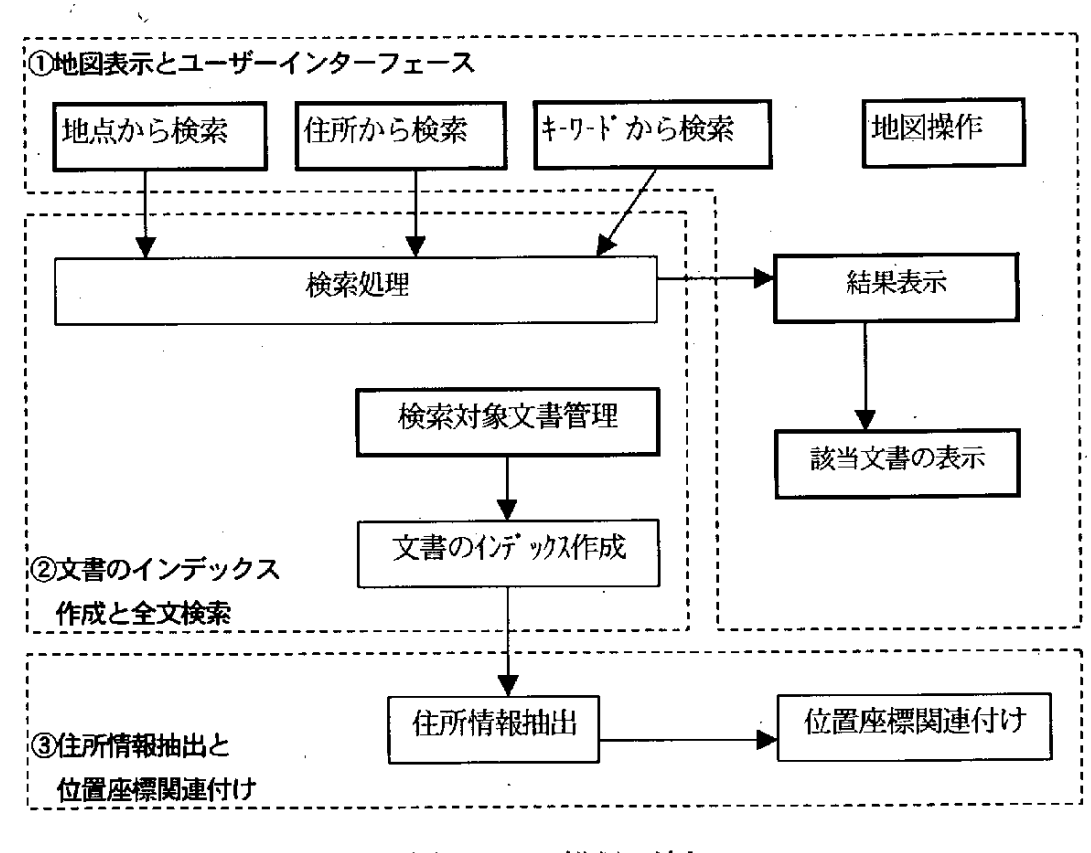

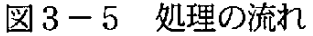

各機能における処理は利用者に対する処理(太線の枠で表示されている処理項目) と、内部で行われる処理に分けられる。

全体的な処理の流れは、利用者による検索 と結果の表示、検索対象文書の管理 とイ ンデックス作成に分かれる。

# 3. 2. 6 データの流れ

プロトタイプで扱う文書データは利用者が検索を行う前の事前作業としてサーバ 側 で処理 される。デー タ の流 れは以下 の通 りで ある。

① 検索 対象 となる フ ァイル は予 め指定 された フォル ダ内 に格納す る。

- ②全文検索エンジン内のフィルタプログラムにより各形式の文書をテキスト化す る。
- ③ テキス ト化 された文 書 をイ ンデ ックス化 して全文検索 エ ンジ ン内に格納 す る。
- (4) テキスト化された文書から住所、地名に関するキーワードを抽出し、住所データ とマッチングを行う住所情報を生成する。

6生成された住所情報をデータベースに格納する。

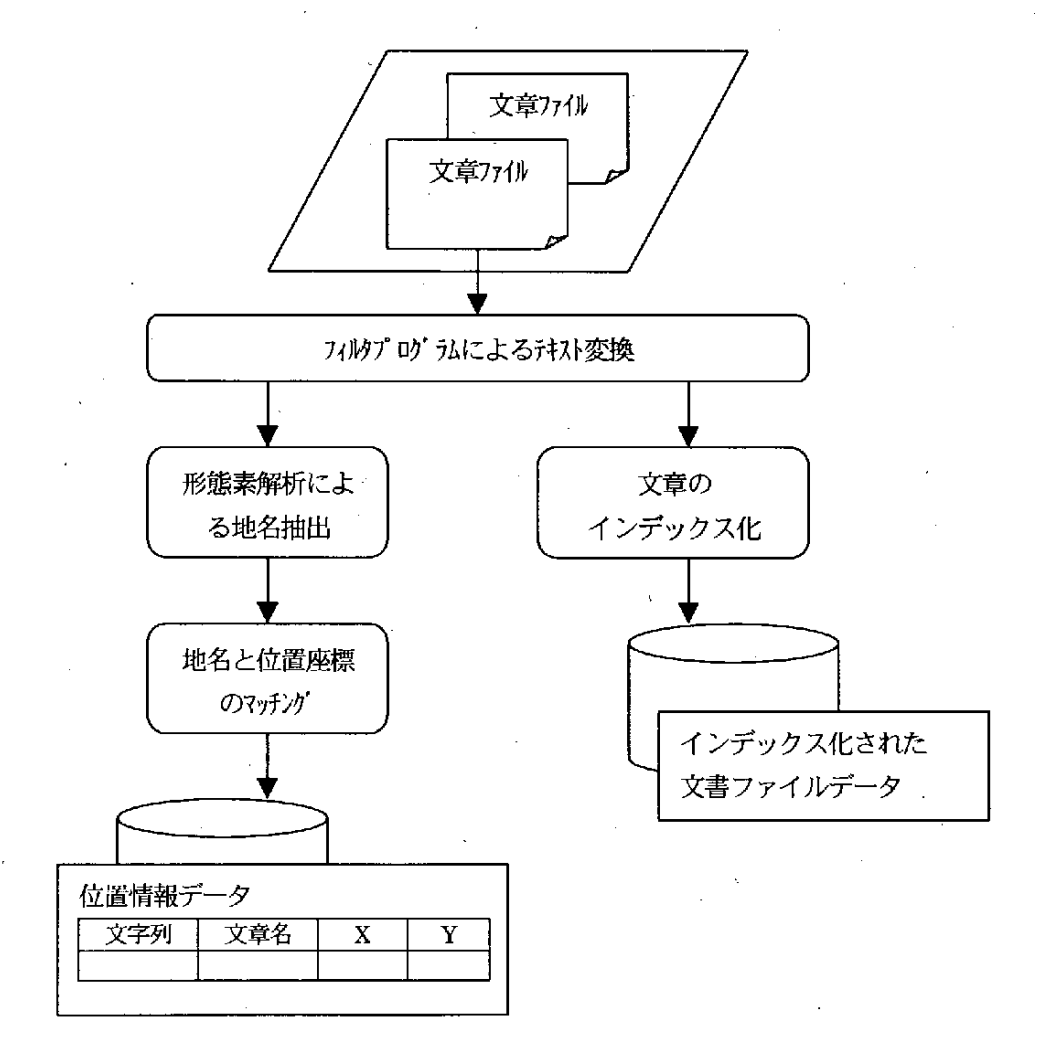

図3-6 文書データの流れ

# 3. 2. 7 利用ハードウェア

利用者は Windows パソコンの使用を想定し、プロトタイプは Windows 環境で作 成する。

ただし、文書から地名を抽出して位置座標と関連づける機能については利用ソフト の関係で今回は Linux を用いた。プロトタイプのハードウェア構成を以下に示す。

<全文検索・ファイルサーバ> PC/AT 互換機 CPU:Pentiumll300MHz RAM:256MB OS: WindowsNT4.0Workstation

<GIS ユーザクライアント> PC/AT 互換機 CPU:PentiumlI300MHz RAM:128MB

OS:WindowsNT4.OWorkstation

<住所情報抽出・位置座標設定サーバ> PC/AT 互換機 CPU:Pentiumll300MHz RAM:128MB OS:Linux2.2.16

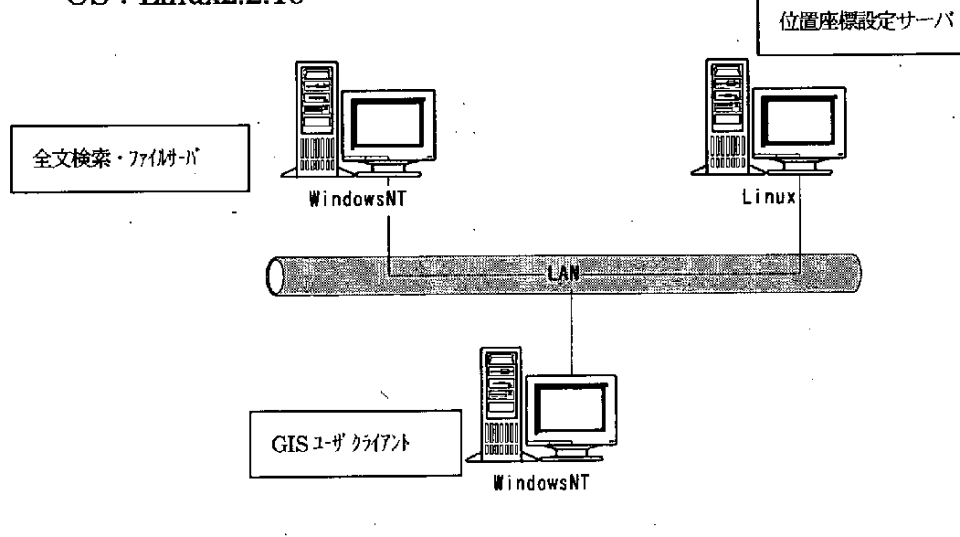

住所情報抽出・

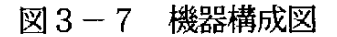

# 3. 2. 8 利用ソフトウェア

プロトタイプ開発にて利用するソフトと開発言語は、これまでに述べた開発方針に 従い以下の構成とした。

地図表示、ユーザーインターフェース機能

 $\cdot$  GIS エンジン: SIS5.0

文書のインデックス作成と全文検索

・全文検索エンジン: Oracle8i interMedia

住所情報抽出と位置座標関連付け

- ・文書解析:茶筅 Ver2.2<sup>\*1</sup>
- ・空間情報抽出:芭蕉"

開発言語

利用者が操作する GIS エンジン、全文検索エンジンとの連携を行うユーザー インターフェースの作成

· VisualBasic6:0SP3

\*2 芭蕉:

東京大学空間情報科学研究センターにて開発された空間情報抽出システムである。(参考文献1)

<sup>\*1</sup> 茶筅:

奈良先端科学技術大学院大学自然言語処理学講座からリリースされた、フリーの日本語形態素解析器である。 詳細は http://chasen.aist-nara.ac.jp/を参照。

4 プロトタイプの利用イメ ージ

作成したプロトタイプの機能、操作について、実際の画面を用いて説明する。 4. 1 プロトタイプの起動

プロトタイプの起動は実行プログラムのアイコンをダブルクリックにて行う。プロ グラムは検索作業を行う検索ソフトと、文書データのメンテナンスを行う管理ツール に分かれる。

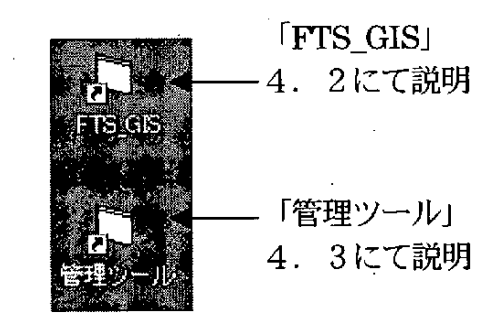

図4-1 プログラムアイコン

# 4. 2 検索ソフトの機能

# 4. 2. 1 基本画面

検索ソフトは図4-1 プログラムアイコンの「FTS-GIS」 を起動することにより 基本画面が表示される。基本画面は GIS ソフトによる地図が表示されたウインドウと 各検索機能を利用するためのメニューウインドウ(画面左上)によって構成される。

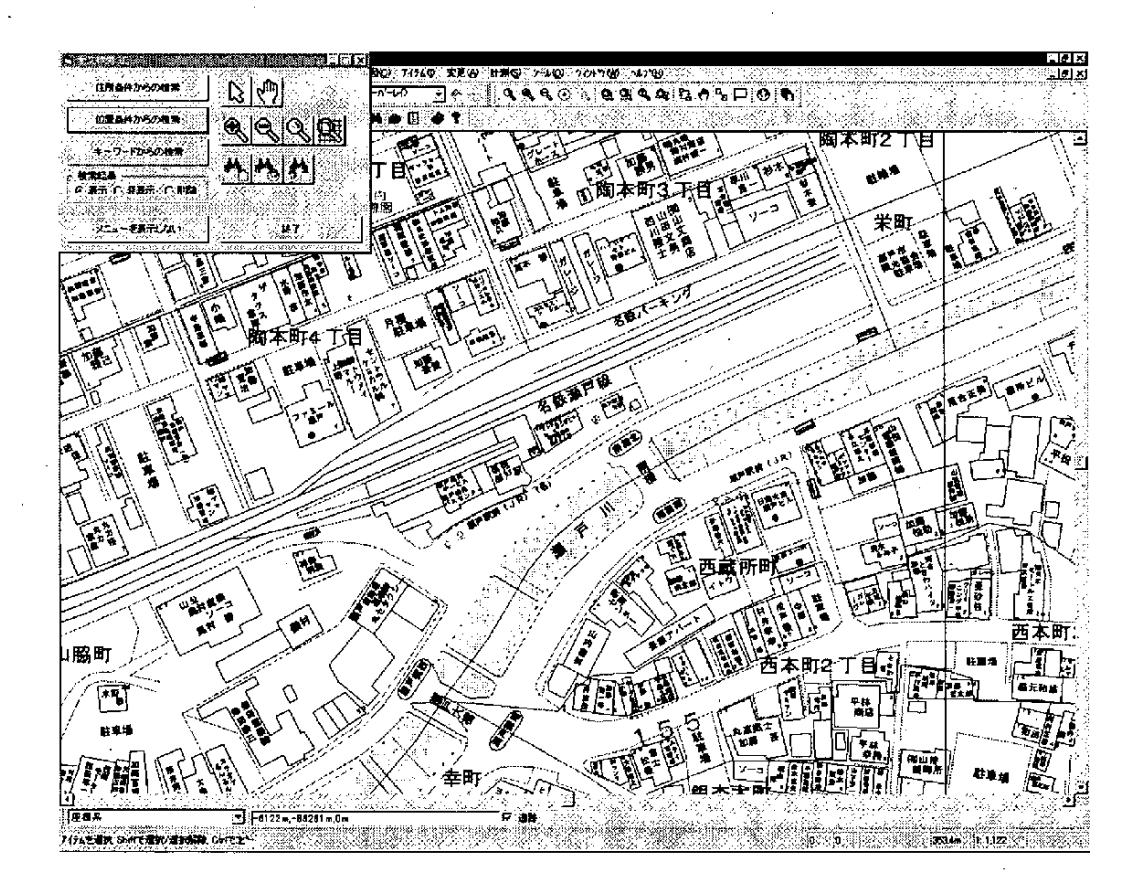

図4-2 基本画面

#### 4. 2. 2 メニュー画面

検索等の操作は基本的に全てメニューウィンドウに表示されているボタンによっ て行う。

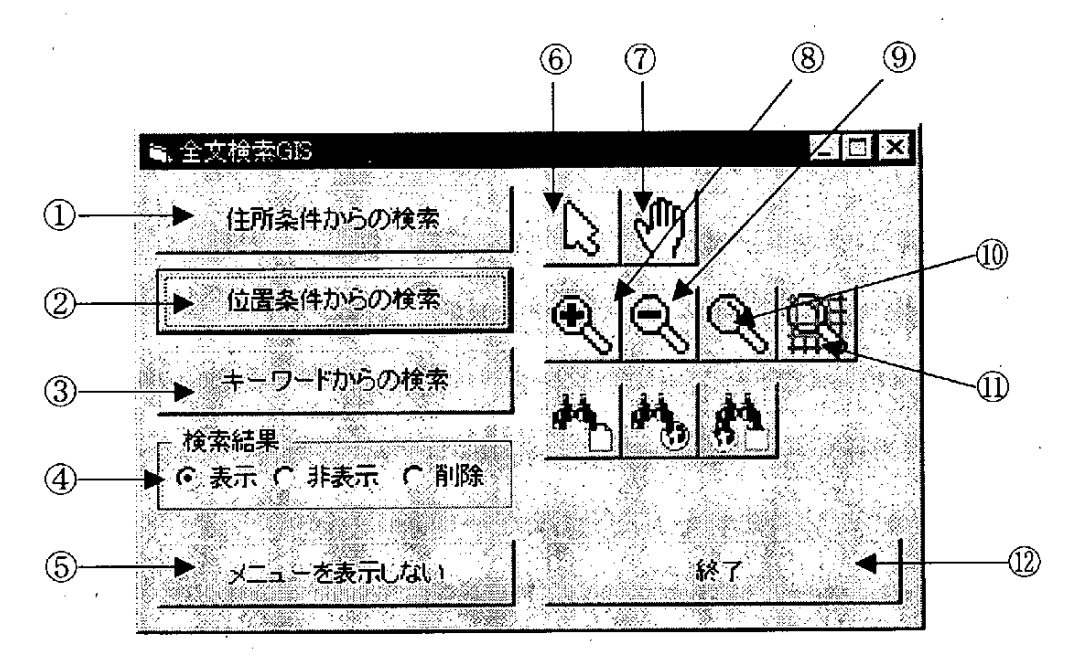

図4-3 メニューウィンドウ

それぞれのボタンの機能は以下の通り。

- ① 住所 の 一覧 を表 示 して、選択 した住所 に関連す る文 書 を検索 し、 該当する住所の地図を表示します。
- ② 地図上の任意の点をクリックした場所 (住所) に関連する文書を 検索します。
- ③ キー ワー ドに関連 す る文書 を検索 します。
- ④ 検索結果のウィンドウの表示・非表示・削除の変更をします。
- ⑤ この メニ ュー ウィ ン ドウ を非表示 に します 。
- 6 地図上のオブジェクトを選択できる選択モードに設定します。
- 地図の表示位置を移動します (パン機能)  $\circledcirc$
- $(8)$ 地図を画面中心に拡大します。
- $\circled{9}$ 地図を画面中心に縮小します。
- 1 地図を任意の範囲で拡大します。
- 1 登録されている地図の全範囲を表示します。
- (12) プログラムを終了します。

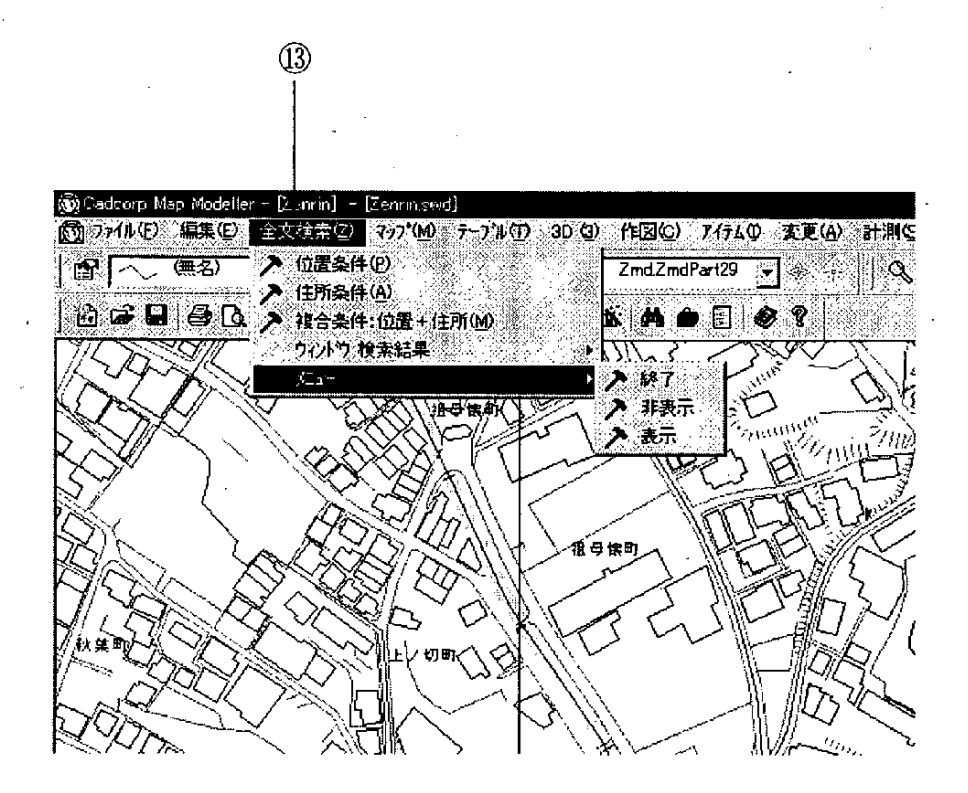

 $\boxtimes$  4 – 4 メニューバー

3 メニューウィンドウの機能と同じものが、GIS ソフトのメニュー バー内にも用意されている。

# 4. 2. 3 住所指定から検索

一覧表に表示された住所を選択し、その住所に関連する文書の検索を実行する。 利用はメニューウィンドウにある、1の矢印で示されたボタンで開始される。 ボタンが押されると、②の矢印で示された住所選択のダイアログが表示される。

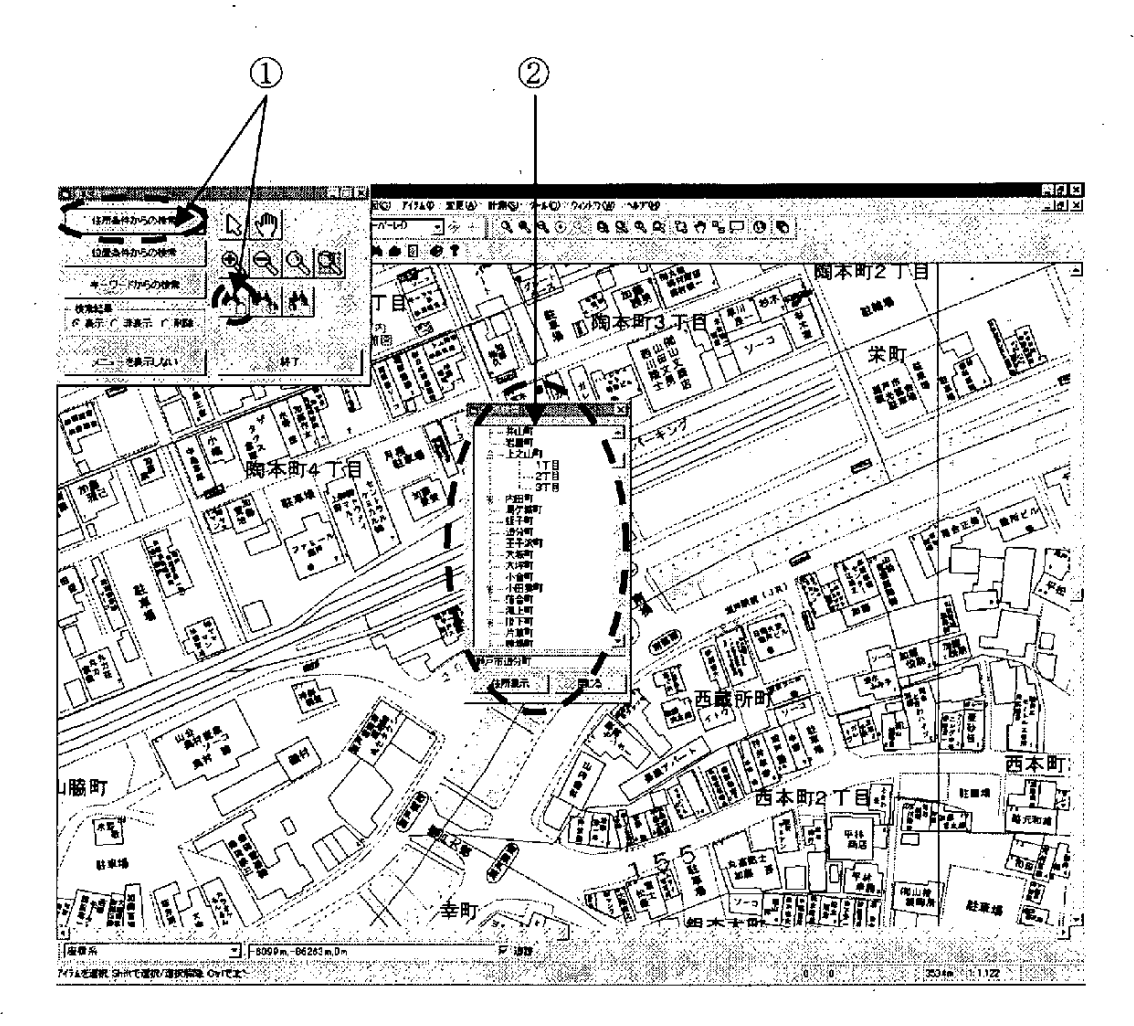

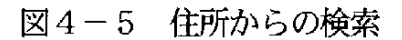

住所選択はツリー構造になっており、市町村名-町名-丁名の順で階層化されてい る。

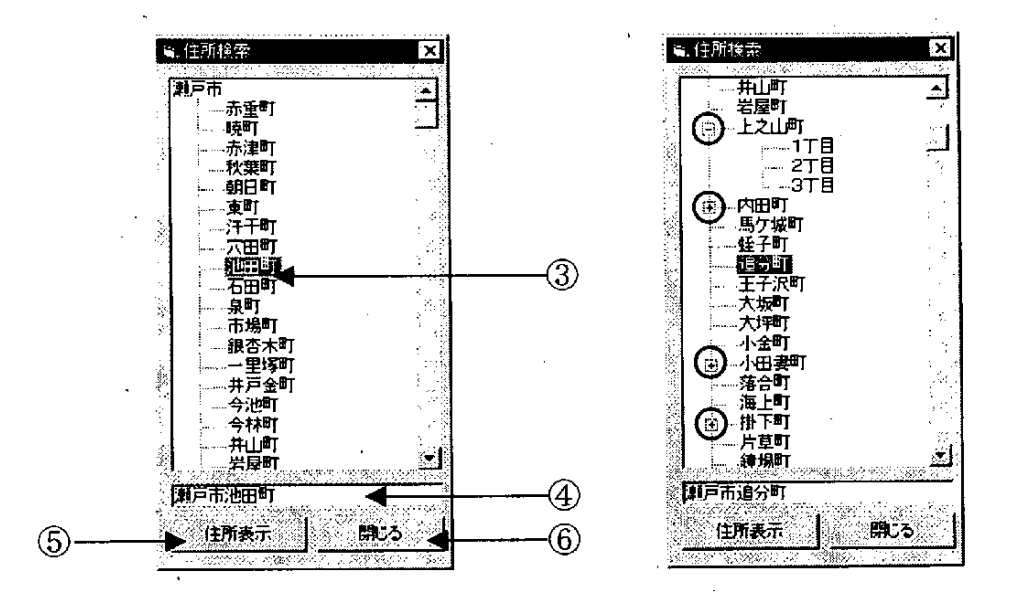

図4-6 住所選択ウィンドウ

- 3 ツリーリストになっており、下の階層を表示するには「+」の部分 をクリックする。下の階層が表示されると、「一」に変化する。 住所を選択すると色が反転し、ダブルクリックで⑤の住所表示ボタ ンのクリックと同じ動作をする。
- ④ 選択中の住所が表示 される。
- ⑤ 住所を選択した状態で押す と、その住所をもとに検索 を開始する。
- 6 このウィンドウを閉じる。

# 4. 2. 4 地図上から検索

地図上でクリックした地点での住所の町丁名をキーワードにして関連する文書を 検索する。

メニューウィンドウ内の①の矢印で示したボタンをクリックすることにより、地点 指定モードになる。この後、地図画面上の任意の地点をクリックすることにより、ク リックした地点の住所に関連する文書の検索を開始する。

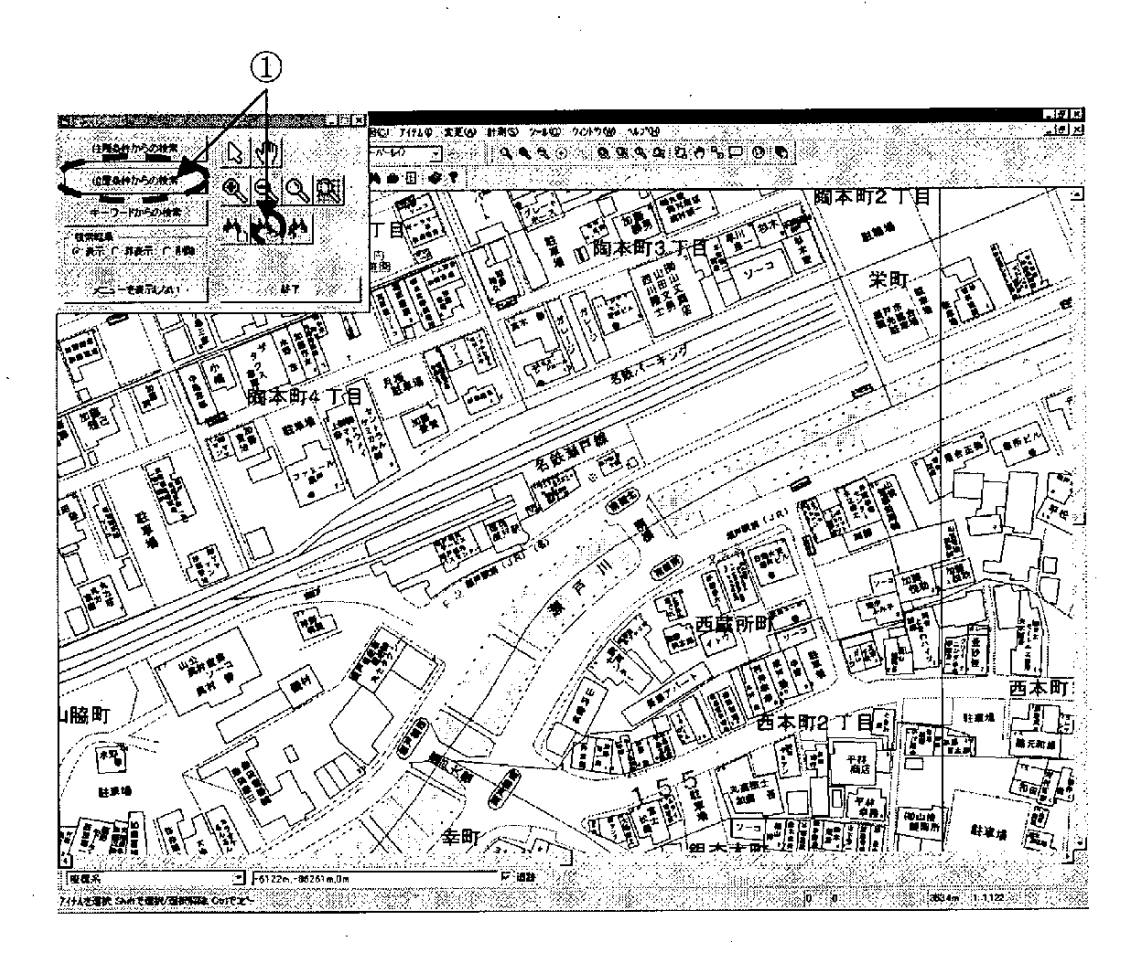

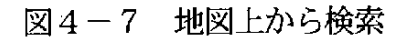

# 4. 2. 5 キーワードによる検索

任意のキーワードを入力して関連する文書を検索する。

メニューウィンドウ内の①の矢印で示したボタンをクリックすることにより、「キ ーワードによる検索」ダイアログが表示される。

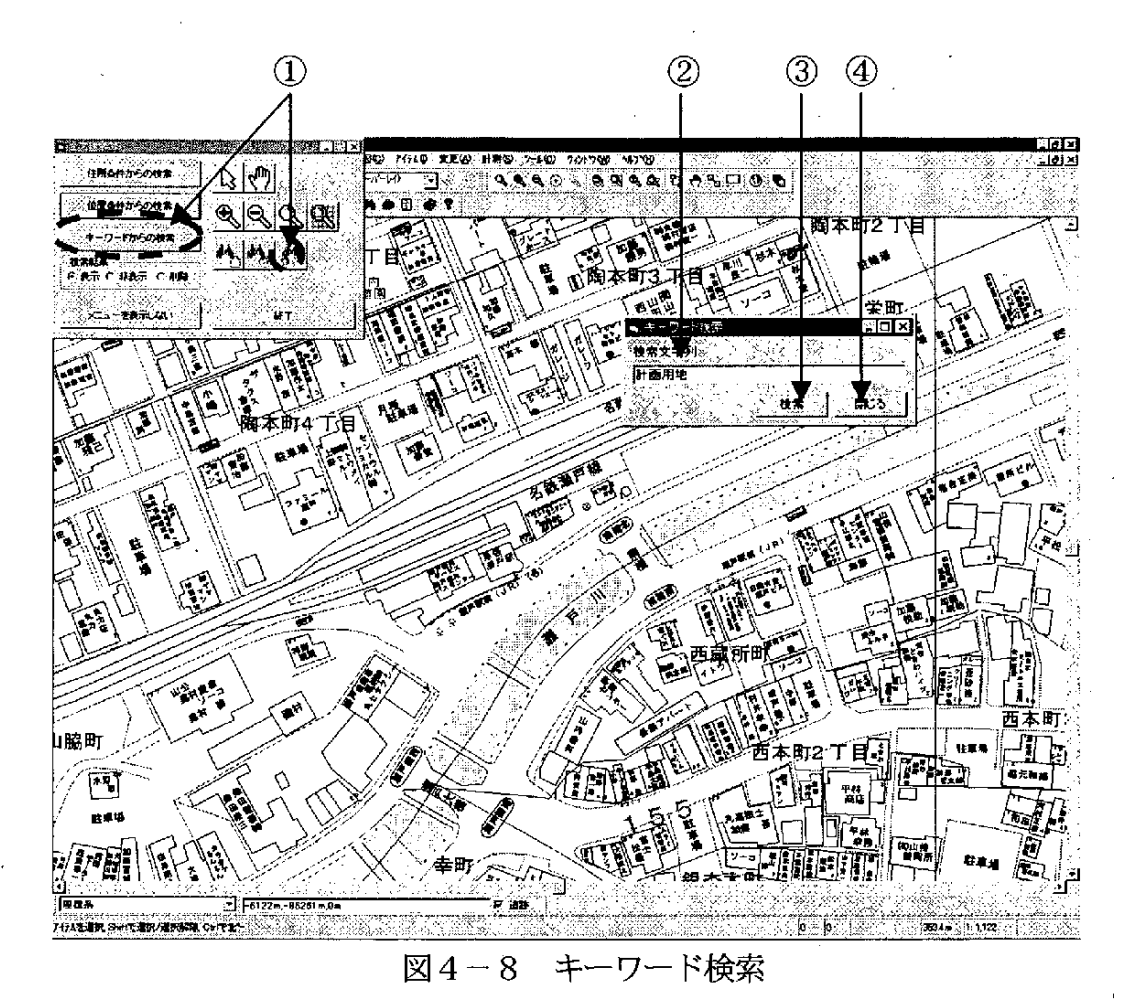

- ② 検索したいキーワードを入力する。
- 3 検索を実行する。
- 4 ウィンドウを閉じる。

# 4. 2. 6 検索結果の表示

住所指定による検索、地点指定による検索、キーワードによる検索において検索結 果の表示は全て同じである。

検索結果については、ヒットした適合率と文書のファイル名がウィンドウに表示さ れる。

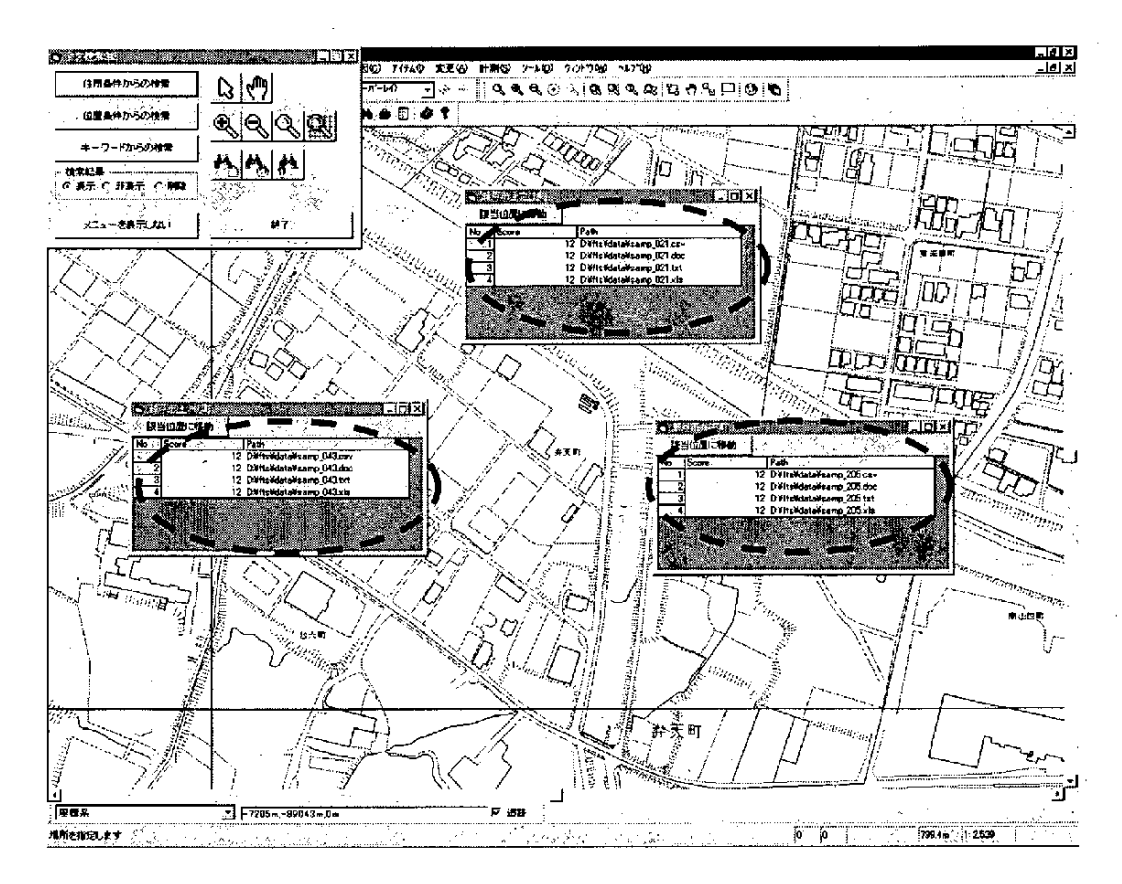

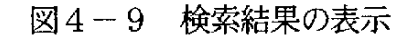

検索結果は結果表示ウィンドウに一覧表形式で表示される。表示カラムは No (通 し番号)、Score (文書の適合率)、Path (文書のファイルがある場所) をそれぞれ表 示する。

 $\bar{\mathcal{A}}_1$ 

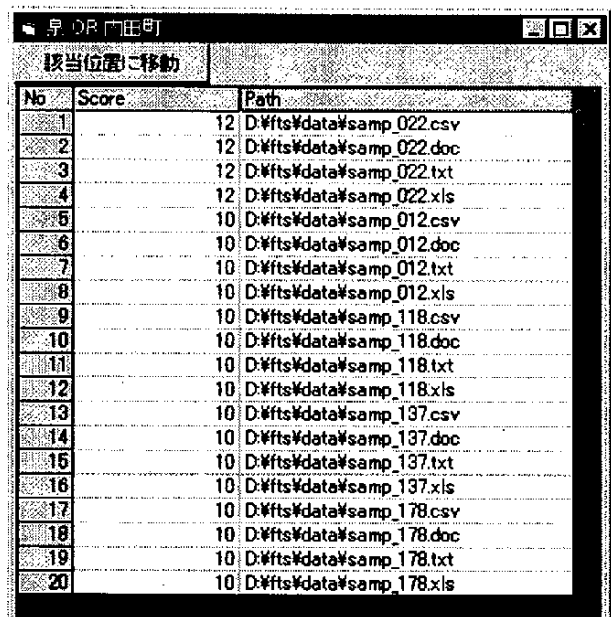

図4-10 結果表示ウィンドウ

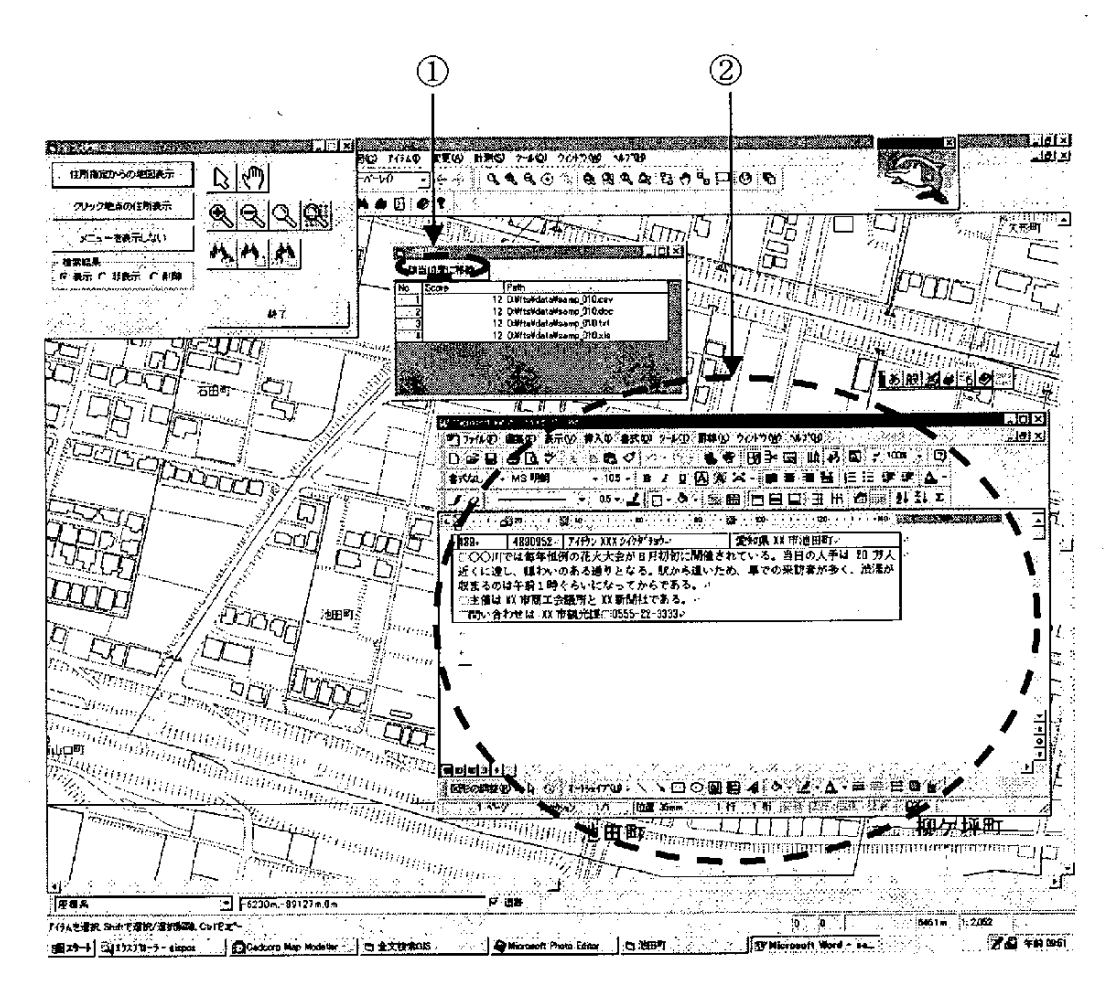

結果表示ウィンドウの各結果項目をダブルクリックすると、該当文書が表示される。

図4-11 該当文書の表示

- 「該当位置に移動」ボタンを押すと文書に関連のある地点の地図を  $\circled{1}$ 表示する。
- ② 関連した文書を表示した様子 (Word 文書等)。

#### 4. 3 管理ツールの機能

文書メンテナンスは、検索機能とは別のプログラムで実行される。

図4-1 プログラムアイコンにある、「管理ツール」を起動することにより、「管 理者ツール」というタイトルのウィンドウが表示される。

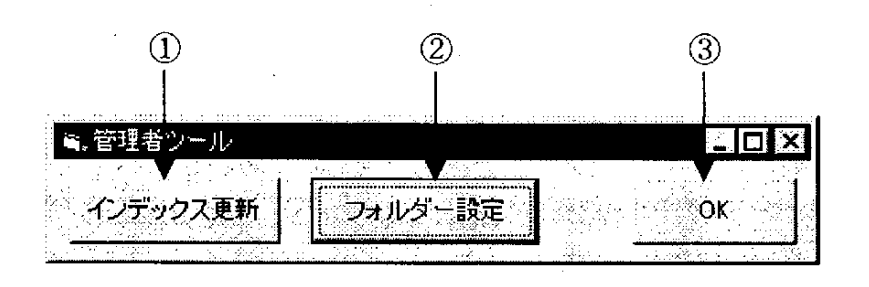

図4-12 管理者ツールメニュー

① 蓄 積 され た検 索対象 の文書 を検索 で きるよ うにイ ンデ ックスの 更新を行う。

インデックス作成は、対象となる文書の数、大きさによって要する 時間は異なる。終了時には以下のメッセージボックスを表示して、 処理が終了したことを通知する。

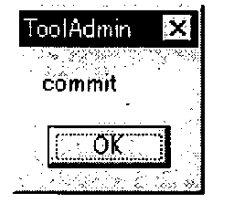

図4-13 インデックス更新終了

- ② 検索対象 とする文書が配置 されたフォルダの設定を行 う。 (次頁参照)
- ③ 終了してこのウィンドウを閉じる。

「フォルダ選択」ボタンを押して、検索対象としたい文書を設定する。

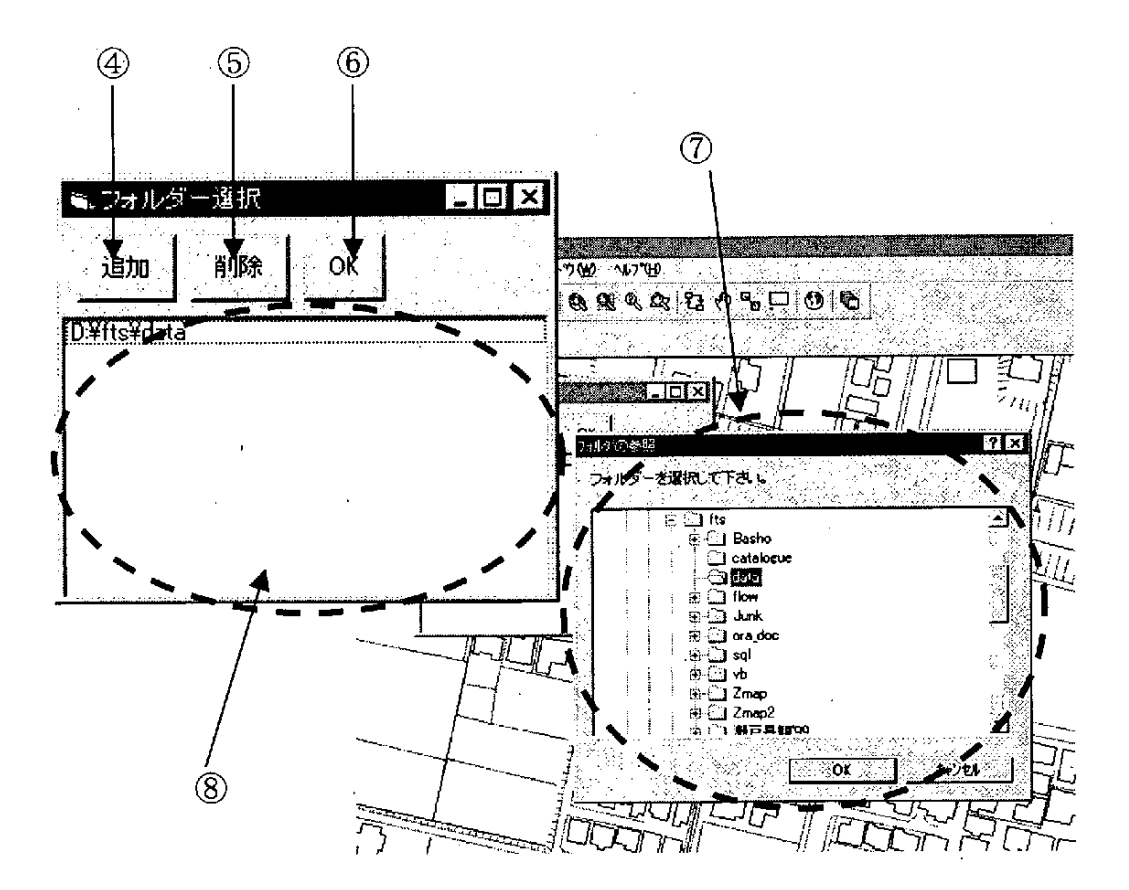

図4-14 検索対象フォルダの設定

- (4) 「追加」ボタンを押すと4のフォルダ指定のダイアログが開き、検 索対象のフォルダを指定する。
- ⑤ ⑧ に表 示 され て いるパス を選 択 して 、 「削除」 ボタ ンを押 す と検 索 対象から外される。
- 6 フォルダー選択ウィンドウを閉じる。
- ⑦ フォルダ参照ダイアログ。
- (8) 検索対象になっているフォルダのリスト。

5 まとめ

#### 5. 1 プロトタイプ作成によっ て得られた効果

プロトタイプ作成により得られた効果は次のようなものである。

① 文書の地図上への配置

文書を地図上 に配置できるため、対象 となる地域 と文書の関連が認識 しやす くなる。

(2) 2 つのデータベースを意識せずに利用できる。

内部的に GIS のデータベースと全文検索エンジンのデータベースを用いてい るが、利用中にユーザーが意識することはなく、GIS が全文検索機能を持った かのように動作することができる。

③ 文書 と地図の関連付け作業が不要。

従来のGISで は、文書の内容か ら位置情報を確認 し、地図上の位置を登録す る必要があったが、今回のシステムでは自動的に登録されるため、関連付けの作 業が不要である。

(4) 文書の登録を簡単に行うことができる。

文書の登録は、指定したフォルダにデータを保存することで検索対象となる。 特別に内容を登録する必要はなく使用できる。

⑤ イ ンデ ックス作成 は簡 易な操 作で行 え る。

全文検索のインデックス作成は管理ツールのボタンを押すだけで、作成が可 能である。文書の変更・追加・削除はプログラム内部で判断を行い、インデック ス内容の変更が行われる。

以上の成果により、当初の目的としていた機能を達成することができ、これにより、 GIS と全文検索の連携のプロトタイプとして一定の成果を得たと考える。

#### 5. 2 今後の展開に向けて

今回のプロトタイプ作成においては、一つの市域内の限られた区域を対象としたデ ータで、町丁目レベルの住所情報が含まれているものを用いた。今後は、番地レベル の内容を含んでいるものを対象とすることや、より対象範囲を広げることも考えられ る。

将来的な展開としては、紙文書をスキャナーで読んだものも対象とし、より包括的 な文書管理システムと展開していきたい。さらに、今回のシステム構成ではクライア ント/サーバー形式としたが、文書の共有化を進めるためにもウェブ型のシステム構 成として展開を図りたい。

今回のシステムで重要なデータとなったのが、地名と位置座標に関するデータであ る。今回は住居表示まで得られる住宅地図を用いた。今後は、駅名や通称名までを含 んだ「地名-位置座標辞書」の整備が望まれる。

今後、全文検索技術のさらなる進歩が見込まれる。新しい技術に対応した高速で正 **・確な連携システムの構築を進め、入力の負担が少ないシステムの構築を進めていきた** い。

なお、本システムの開発にあたり東京大学空間情報科学研究センター 助手 相良 毅氏より貴重なご示唆を頂いた。ここに謝辞を表わします。

#### 参考文献

- 1) 相良 毅・有川 正俊・坂内 正夫, 「ジオリファレンス情報を用いた空間情報 媒介システム」,情処処理学会論文集:データベース, 2000
- 2) 松本 裕治,北内 啓,山下 達雄,平野 善隆,松田 寛,高岡 一馬,浅原 正 幸,「日本語形態素解析システム『茶筅』Version2.2.1 使用説明書」, 2000, http://cactus.aist-nara.ac.jp/lab/nlt/chasen.html
- 3) 全文検索システム協議会,「全文検索システムとは何か? 2000 年版」,全文 検索システム協議会, 2000, http://www.ftsanet.com/dbtokyo00/Db00.htm
- 4) 馬場 肇,「日本語全文検索エンジンソフトウェアのリスト」, 2000, http://www.kusastro.kyoto-u.ac.jp/~baba/wais/other-system.html
- 5) 相良 毅・有川 正俊・高橋 昭子, 「XML を基本としたテキスト空間情報ベー ス」,情処処理学会論文集:データベース, 1999
- 6) 相良 毅・有川 正俊・坂内 正夫, 「ネットワーク上各種情報源からの地理情 報抽出収集手法」,地理情報システム学会講演論文集, 1999

 $\label{eq:2.1} \frac{1}{\sqrt{2}}\int_{0}^{\infty}\frac{1}{\sqrt{2\pi}}\left(\frac{1}{\sqrt{2\pi}}\right)^{2}d\mu\left(\frac{1}{\sqrt{2\pi}}\right)\frac{d\mu}{d\mu}d\mu\left(\frac{1}{\sqrt{2\pi}}\right).$ 

 $\label{eq:2.1} \mathcal{L}(\mathcal{L}(\mathcal{L})) = \mathcal{L}(\mathcal{L}(\mathcal{L})) = \mathcal{L}(\mathcal{L}(\mathcal{L})) = \mathcal{L}(\mathcal{L}(\mathcal{L})) = \mathcal{L}(\mathcal{L}(\mathcal{L})) = \mathcal{L}(\mathcal{L}(\mathcal{L})) = \mathcal{L}(\mathcal{L}(\mathcal{L})) = \mathcal{L}(\mathcal{L}(\mathcal{L})) = \mathcal{L}(\mathcal{L}(\mathcal{L})) = \mathcal{L}(\mathcal{L}(\mathcal{L})) = \mathcal{L}(\mathcal{L}(\mathcal{L})) = \math$ 

 $\label{eq:2.1} \frac{1}{\sqrt{2}}\int_{0}^{\infty}\frac{1}{\sqrt{2\pi}}\left(\frac{1}{\sqrt{2}}\right)^{2}d\mu_{\rm{eff}}$  $\label{eq:2.1} \frac{1}{\sqrt{2}}\int_{\mathbb{R}^3}\frac{1}{\sqrt{2}}\left(\frac{1}{\sqrt{2}}\right)^2\frac{1}{\sqrt{2}}\left(\frac{1}{\sqrt{2}}\right)^2\frac{1}{\sqrt{2}}\left(\frac{1}{\sqrt{2}}\right)^2\frac{1}{\sqrt{2}}\left(\frac{1}{\sqrt{2}}\right)^2.$ 

 $\mathcal{L}(\mathcal{L}^{\mathcal{L}})$  and  $\mathcal{L}(\mathcal{L}^{\mathcal{L}})$  and  $\mathcal{L}(\mathcal{L}^{\mathcal{L}})$  $\label{eq:2.1} \frac{1}{\sqrt{2}}\int_{0}^{\infty}\frac{1}{\sqrt{2\pi}}\left(\frac{1}{\sqrt{2\pi}}\right)^{2\alpha} \frac{1}{\sqrt{2\pi}}\int_{0}^{\infty}\frac{1}{\sqrt{2\pi}}\left(\frac{1}{\sqrt{2\pi}}\right)^{\alpha} \frac{1}{\sqrt{2\pi}}\frac{1}{\sqrt{2\pi}}\int_{0}^{\infty}\frac{1}{\sqrt{2\pi}}\frac{1}{\sqrt{2\pi}}\frac{1}{\sqrt{2\pi}}\frac{1}{\sqrt{2\pi}}\frac{1}{\sqrt{2\pi}}\frac{1}{\sqrt{2\pi}}$  $\label{eq:2.1} \frac{1}{\sqrt{2}}\left(\frac{1}{\sqrt{2}}\right)^{2} \left(\frac{1}{\sqrt{2}}\right)^{2} \left(\frac{1}{\sqrt{2}}\right)^{2} \left(\frac{1}{\sqrt{2}}\right)^{2} \left(\frac{1}{\sqrt{2}}\right)^{2} \left(\frac{1}{\sqrt{2}}\right)^{2} \left(\frac{1}{\sqrt{2}}\right)^{2} \left(\frac{1}{\sqrt{2}}\right)^{2} \left(\frac{1}{\sqrt{2}}\right)^{2} \left(\frac{1}{\sqrt{2}}\right)^{2} \left(\frac{1}{\sqrt{2}}\right)^{2} \left(\$ 

 $\mathcal{L}(\mathcal{A})$  and  $\mathcal{L}(\mathcal{A})$  .

 $\label{eq:2.1} \frac{1}{\sqrt{2}}\int_{\mathbb{R}^3}\frac{1}{\sqrt{2}}\left(\frac{1}{\sqrt{2}}\right)^2\frac{1}{\sqrt{2}}\left(\frac{1}{\sqrt{2}}\right)^2\frac{1}{\sqrt{2}}\left(\frac{1}{\sqrt{2}}\right)^2\frac{1}{\sqrt{2}}\left(\frac{1}{\sqrt{2}}\right)^2\frac{1}{\sqrt{2}}\left(\frac{1}{\sqrt{2}}\right)^2\frac{1}{\sqrt{2}}\frac{1}{\sqrt{2}}\frac{1}{\sqrt{2}}\frac{1}{\sqrt{2}}\frac{1}{\sqrt{2}}\frac{1}{\sqrt{2}}$  $\mathcal{L}(\mathcal{L}(\mathcal{L}))$  and  $\mathcal{L}(\mathcal{L}(\mathcal{L}))$  . The contribution of the contribution of  $\mathcal{L}(\mathcal{L})$ 

 $\label{eq:2.1} \frac{1}{\sqrt{2}}\int_{\mathbb{R}^3} \frac{1}{\sqrt{2}}\left(\frac{1}{\sqrt{2}}\right)^2\frac{1}{\sqrt{2}}\left(\frac{1}{\sqrt{2}}\right)^2\frac{1}{\sqrt{2}}\left(\frac{1}{\sqrt{2}}\right)^2\frac{1}{\sqrt{2}}\left(\frac{1}{\sqrt{2}}\right)^2.$  $\sim 200$ 

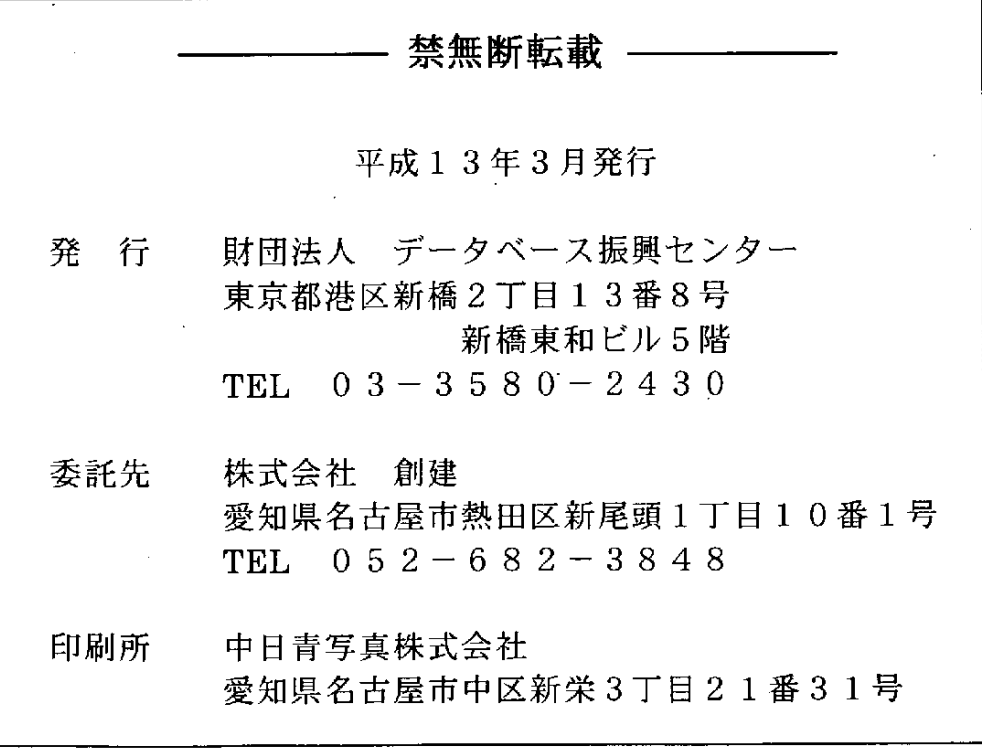

 $\frac{1}{2} \sum_{i=1}^{n} \frac{1}{i} \sum_{j=1}^{n} \frac{1}{j} \sum_{j=1}^{n} \frac{1}{j} \sum_{j=1}^{n} \frac{1}{j} \sum_{j=1}^{n} \frac{1}{j} \sum_{j=1}^{n} \frac{1}{j} \sum_{j=1}^{n} \frac{1}{j} \sum_{j=1}^{n} \frac{1}{j} \sum_{j=1}^{n} \frac{1}{j} \sum_{j=1}^{n} \frac{1}{j} \sum_{j=1}^{n} \frac{1}{j} \sum_{j=1}^{n} \frac{1}{j} \sum_{j=1}^{n$ 

 $\label{eq:2} \frac{1}{\sqrt{2}}\sum_{i=1}^n\frac{1}{\sqrt{2\pi}}\sum_{i=1}^n\frac{1}{\sqrt{2\pi}}\sum_{i=1}^n\frac{1}{\sqrt{2\pi}}\sum_{i=1}^n\frac{1}{\sqrt{2\pi}}\sum_{i=1}^n\frac{1}{\sqrt{2\pi}}\sum_{i=1}^n\frac{1}{\sqrt{2\pi}}\sum_{i=1}^n\frac{1}{\sqrt{2\pi}}\sum_{i=1}^n\frac{1}{\sqrt{2\pi}}\sum_{i=1}^n\frac{1}{\sqrt{2\pi}}\sum_{i=1}^n\frac{1}{$ 

 $\overline{\phantom{0}}$ . <del>. . . . .</del> . . . - - -

Ρ.

 $\label{eq:2.1} \frac{1}{\sqrt{2}}\int_{\mathbb{R}^3}\frac{1}{\sqrt{2}}\left(\frac{1}{\sqrt{2}}\right)^2\frac{1}{\sqrt{2}}\left(\frac{1}{\sqrt{2}}\right)^2\frac{1}{\sqrt{2}}\left(\frac{1}{\sqrt{2}}\right)^2.$ 

 $\label{eq:2.1} \frac{1}{\sqrt{2}}\int_{\mathbb{R}^3}\frac{1}{\sqrt{2}}\left(\frac{1}{\sqrt{2}}\right)^2\left(\frac{1}{\sqrt{2}}\right)^2\left(\frac{1}{\sqrt{2}}\right)^2\left(\frac{1}{\sqrt{2}}\right)^2\left(\frac{1}{\sqrt{2}}\right)^2.$ 

 $\label{eq:2.1} \frac{1}{\sqrt{2}}\int_{\mathbb{R}^3}\frac{1}{\sqrt{2}}\left(\frac{1}{\sqrt{2}}\right)^2\frac{1}{\sqrt{2}}\left(\frac{1}{\sqrt{2}}\right)^2\frac{1}{\sqrt{2}}\left(\frac{1}{\sqrt{2}}\right)^2\frac{1}{\sqrt{2}}\left(\frac{1}{\sqrt{2}}\right)^2.$ 

 $\label{eq:2.1} \frac{1}{\sqrt{2}}\int_{\mathbb{R}^3}\frac{1}{\sqrt{2}}\left(\frac{1}{\sqrt{2}}\right)^2\frac{1}{\sqrt{2}}\left(\frac{1}{\sqrt{2}}\right)^2\frac{1}{\sqrt{2}}\left(\frac{1}{\sqrt{2}}\right)^2\frac{1}{\sqrt{2}}\left(\frac{1}{\sqrt{2}}\right)^2\frac{1}{\sqrt{2}}\left(\frac{1}{\sqrt{2}}\right)^2\frac{1}{\sqrt{2}}\frac{1}{\sqrt{2}}\frac{1}{\sqrt{2}}\frac{1}{\sqrt{2}}\frac{1}{\sqrt{2}}\frac{1}{\sqrt{2}}$